# Family Web Computer

#### 〜Web上でレトロハードを楽しむ〜

#### 2014.10.11 ぺちぱな天

#### @MIRROR\_

# Family Web Computer - Agenda - Introduction // はじめに Subject // 動作 · 開発環境

Working! // ちょっとお試し

Resolved...? // まとめ

Question and answer // 質疑応答

# Family Web Computer

#### - Introduction -

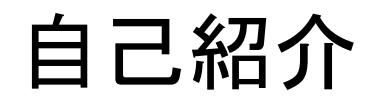

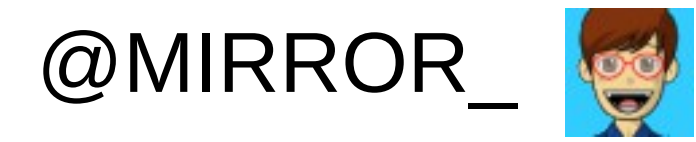

#### とりあえず、プログラマやってます。

BASIC >マシン語(SC61860)>C言語> C++>VisualBasic>Java>JavaScript> VisualBasic.NET>php...>

#### 配布資料について

fwc-src-20141011.zip … ソースコード 簡単なサンプルからゲームとしての流れを一通り作成したプロジェクトの makefile及びソースコードをまとめています。 コンパイルは、中のREADME.txtを参照してください。

fwc-bin-20141011.zip … 実行モジュール 上記ソースコードのコンパイル済み実行モジュールをまとめています。 エミュレータ上で動作します。

# Family Web Computer

#### - Introduction -

突然ですが、

# 管問です

# "Family Computer"

って知っていますか?

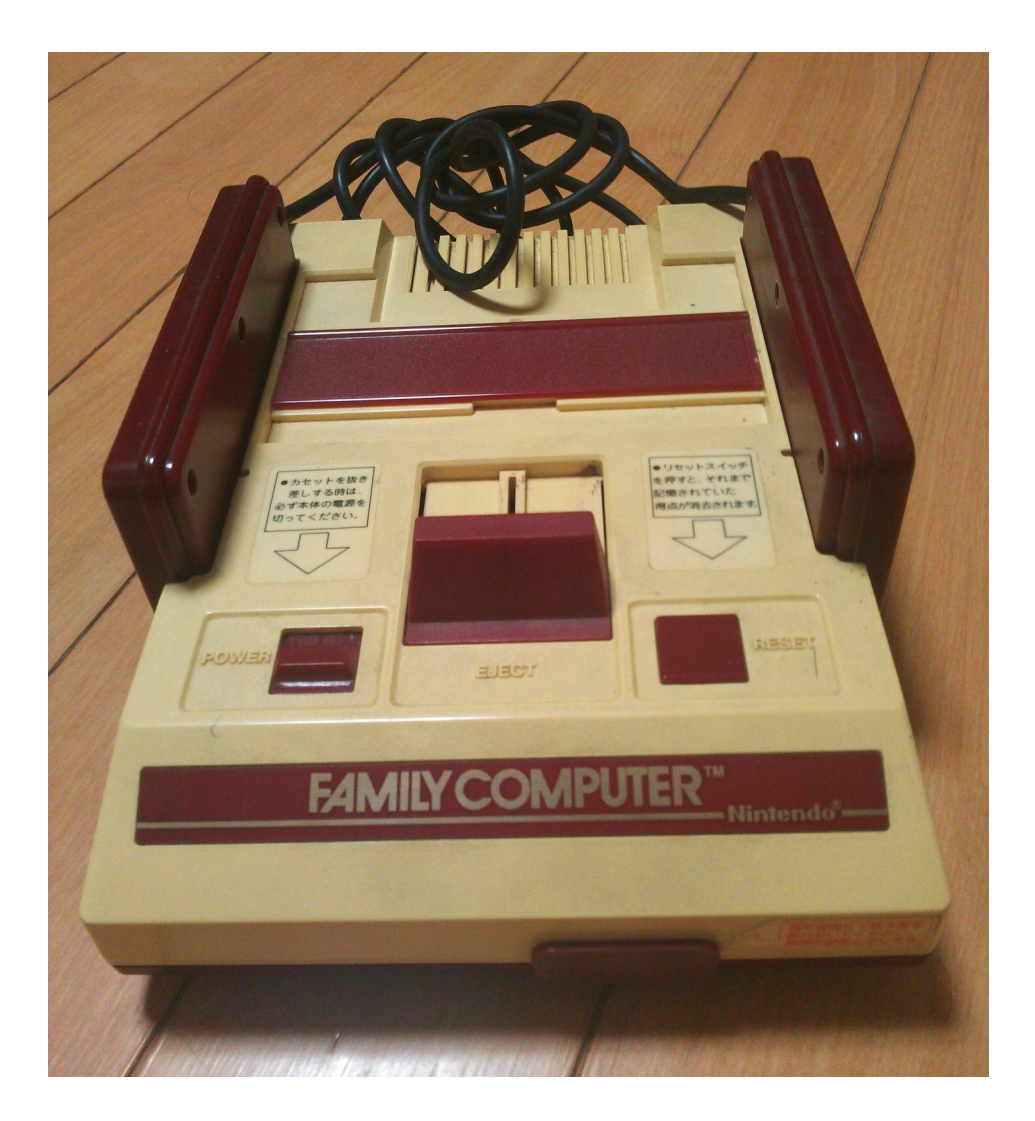

1983.7.15 任天堂より発売の ロムカセット交換式家庭用 ゲーム機 いわゆるファミコン

AV仕様 ファミリーコンピュータ (Newファミコン)

1993.12.1 SUPER FAMICOMの 発売後に登場

ビデオ出力に対応 コントローラが変更

カセットのイジェクト レバーは廃止

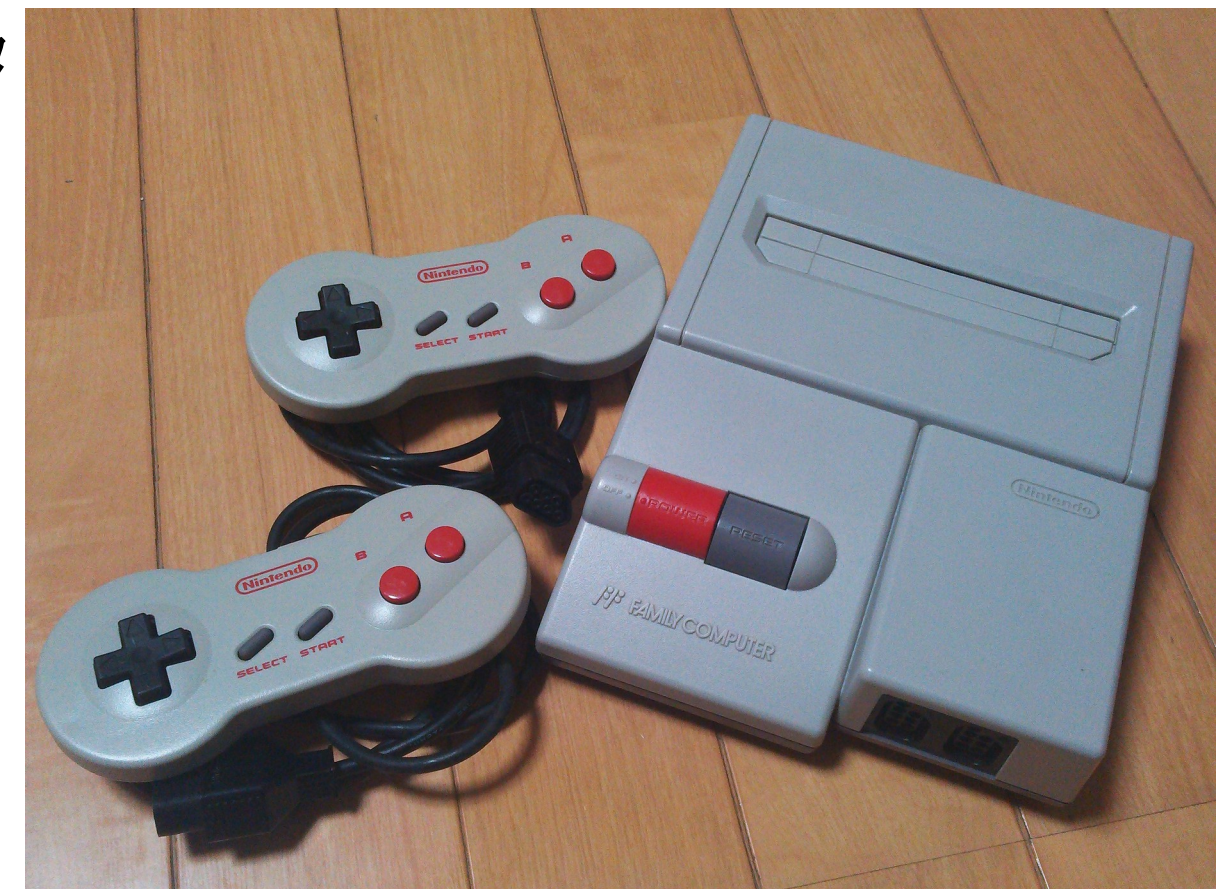

### どんなゲームがあったの?

- ・アクション
- ・シューティング
- ・パズル

アーケードの移植から オリジナル作品まで様々

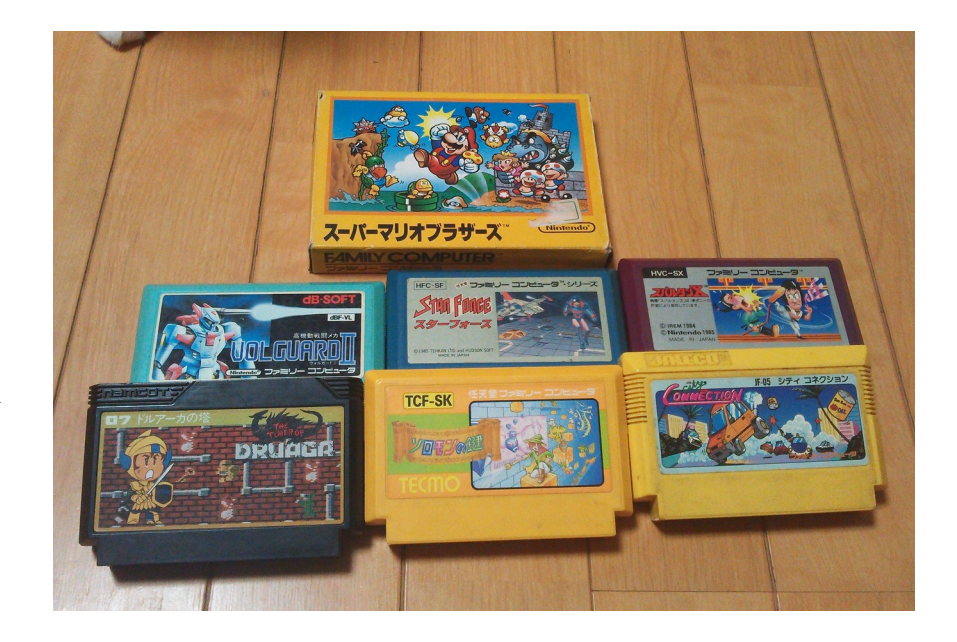

今でも遊べるの?

旧ファミコン … アナログ地上波が受信可能な テレビが必要。 ビデオ出力は要改造。

新ファミコン … ビデオ入力対応のテレビでOK。 音声はモノラル出力。

#### そもそもスペックは? CPU RP2A03 (MOS 6502 カスタム 1.79MHz) Memory RAM 2KB ROM 32KB Video 2KB Sound 矩形波2音、三角波1音、 ノイズ1音、⊿PCM1音 Sprite 8×8 or 8x16 64枚 BG 256x240 2画面分 1枚

#### そもそもスペックは? CPU RP2A03 (MOS 6502 カスタム 1.79MHz) Memory RAM 2KB ROM 32KB

Video 2KB

#### **8bit CPU**

アドレス空間は16bitなので、通常で64KBのメモリアクセスが可能。 ノイズ17gri<br>アイズ17gri<br>- PCM 2 → PCM2 → PCM<br>- PCM 64KB中、Low側がRAMとメモリマップドI/O、High側はROM。

#### 注意点

汪**恵点**<br>- インデックスレジスタは8bitなのでテーブルは256バイト単位が基本。 RAMが少ないので、省メモリを心がけます。

#### そもそもスペックは?

#### **Sprite**

 $\mathsf{te}$ Memory RAM 2KB 色は3色+透明のパレット4本から選択。 任意の場所に表示可能。ただし、横に8キャラクタまで。

#### **BG**

**。**<br>8 x 8のキャラクタをパターンネームテーブルに並べて表示。 色は4色パレット4本から2 x 2キャラクタ単位に選択。

Bitmap方式ではなく、8 x 8のキャラクタ単位で表現するのが基本です!

- Sprite 8×8 or 8x16 64枚
- BG 256x240 2画面分 1枚

自分でゲームを作ることはできる?

- アセンブラやC言語がある
- キャラクタ変換ツールがある
- 結構詳細な技術資料もある
- 実機がなくてもエミュレータが揃っている

制約が多いので、根気が必要ですが 十分いけます。

#### 自分でゲームを作ることはできる?

# 今回は、 C言語で単純なゲームを作る 手順を紹介していきます!

なお今回は、Windows中心の紹介になりますのであしからず。

準備する物

#### 開発環境として必要なものは

- コンパイラ、アセンブラ
- グラフィックの編集ツール
- BGMやSEの編集ツール
- 技術資料
- 動作確認用のエミュレータ

開発環境はコチラ

 コンパイラ、アセンブラ cc65 -the 6502 C complier <<http://cc65.github.io/cc65/>>

> Windows版の他、 ソースコードがあるためビルドできれば LinuxやMacでもイケル…はず。 他にもnesasmとかWDC-SDKなどがあります。

# Family Web Computer

 $-$  Subject  $-$ 

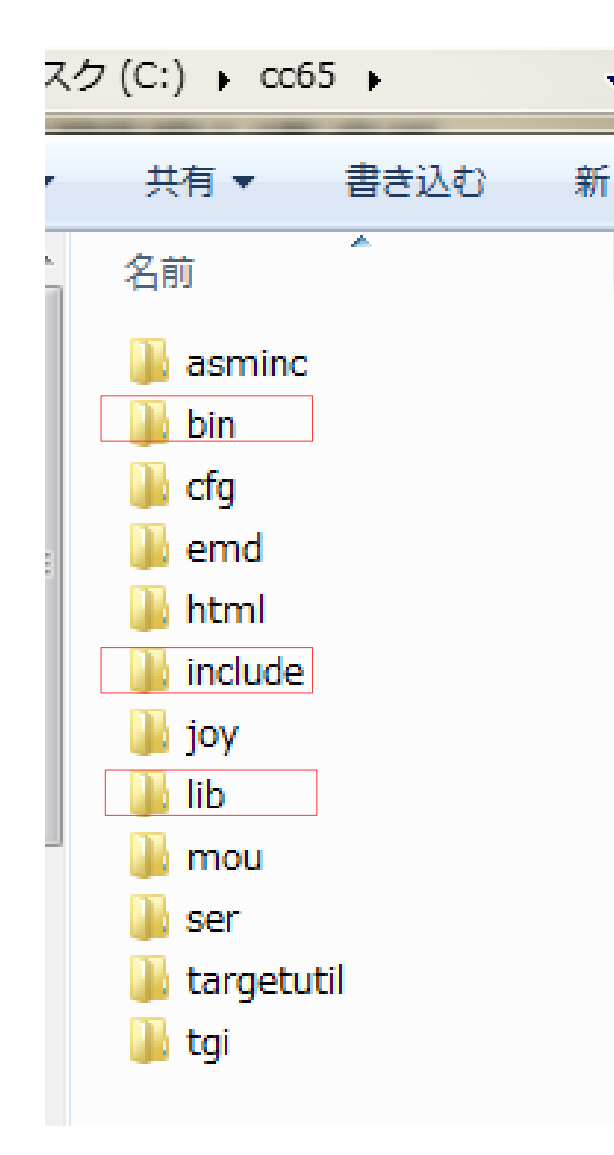

通常のCコンパイラと同様の構成です。 cc65/bin … コンパイラ、アセンブラ等 実行モジュール類。 cc65/include … cc65附属の標準関数等の ヘッダファイル群。 cc65/lib … cc65附属の標準関数等の ライブラリ群。 コンパイラは、 msys等のmakeから呼び出して使えます。

#### グラフィックの編集ツール

#### EDGE

<<http://takabosoft.com/edge>> 256色のパレットが操作できるペイントソフト

2pp(4色パレットカラー)のビットマップデータが 必要ですが、後でツールを使って変換します。 とにかく、4色パレット分で絵が描ければOKです。

# Family Web Computer

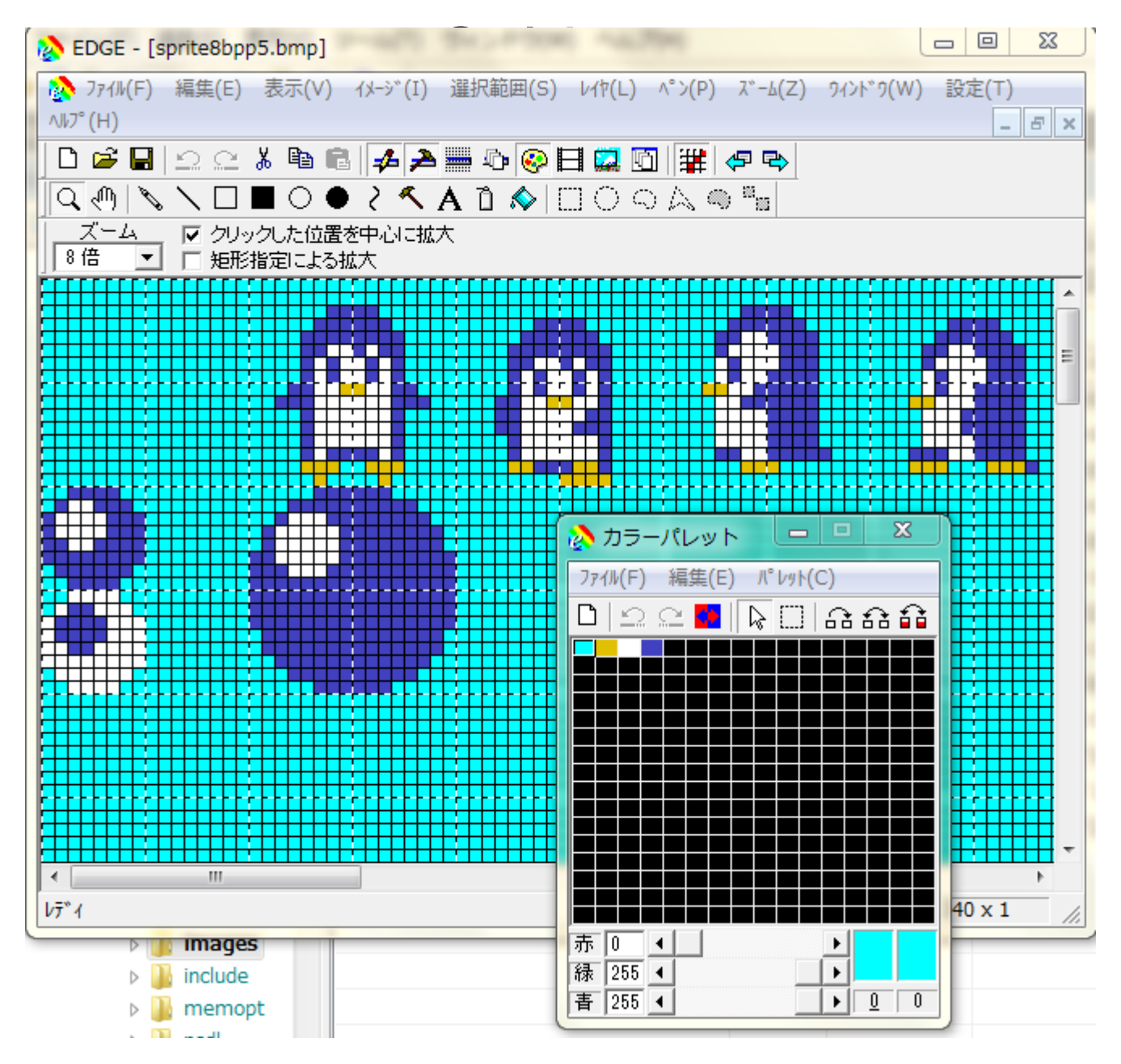

#### グラフィックの編集ツール

 PicToCHR、YY-CHR <[http://www.geocities.co.jp/Playtown-Denei/4503/>](http://www.geocities.co.jp/Playtown-Denei/4503/) パターンテーブル、ネームテーブル、 キャラクタテーブルの作成には必須となるソフト

ここで素材として使えるフォーマットに変換します。 Windows版のみです。LinuxやMacでは該当するアプリを 別途開発する必要があります。

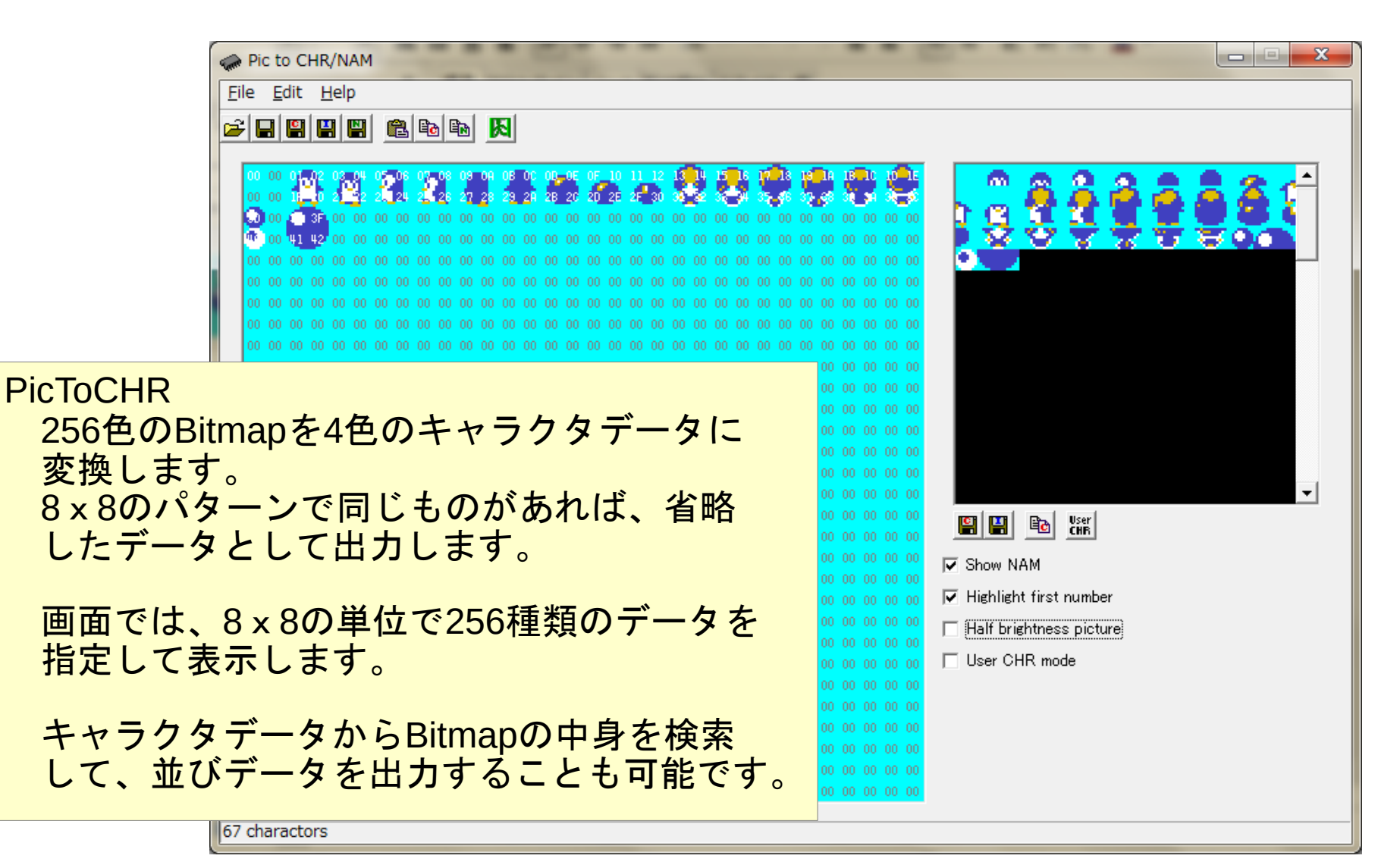

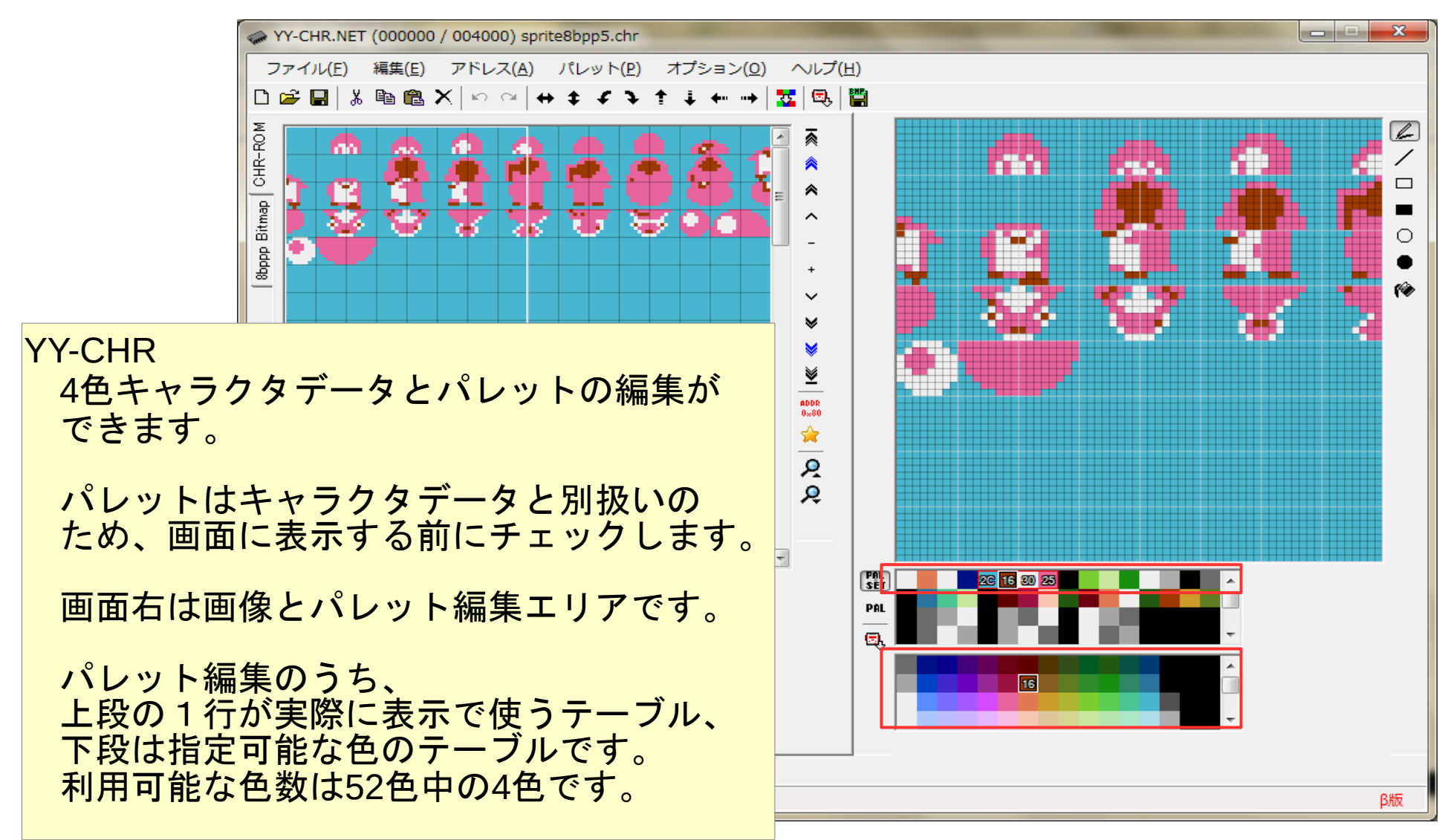

グラフィックデータ変換、編集の流れ

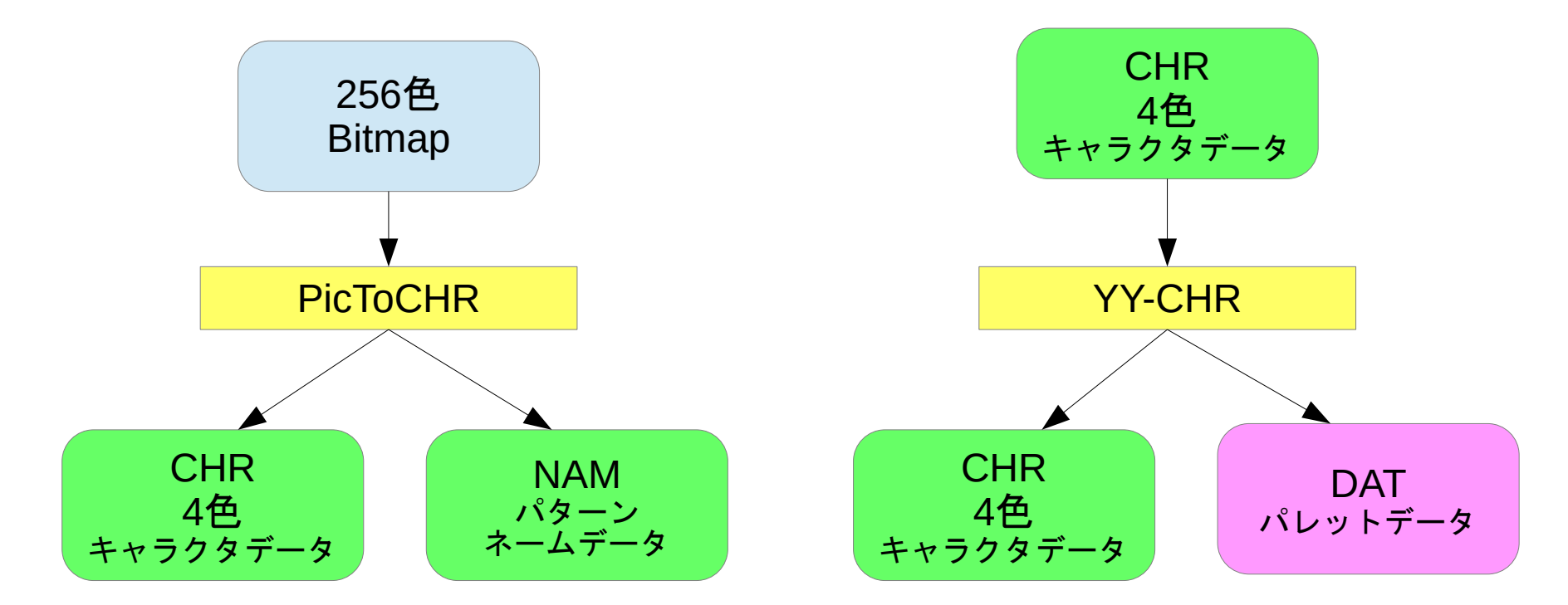

CHRデータはそのままキャラクタROMデータへ、 他はプログラムのデータとして管理します。

BGMやSEの編集ツール

S.W.Homepage NES Sound Driver & Library (NSD.Lib) <http://shaw.la.coocan.jp/nsdl/>

C言語からも呼び出せるライブラリで、拡張音源もバッチリ。

 データはMML(Music Macro Language)で記述し、 同梱のMMLコンパイラでアセンブラソースに変換します。

#### BGMやSEの編集の流れ

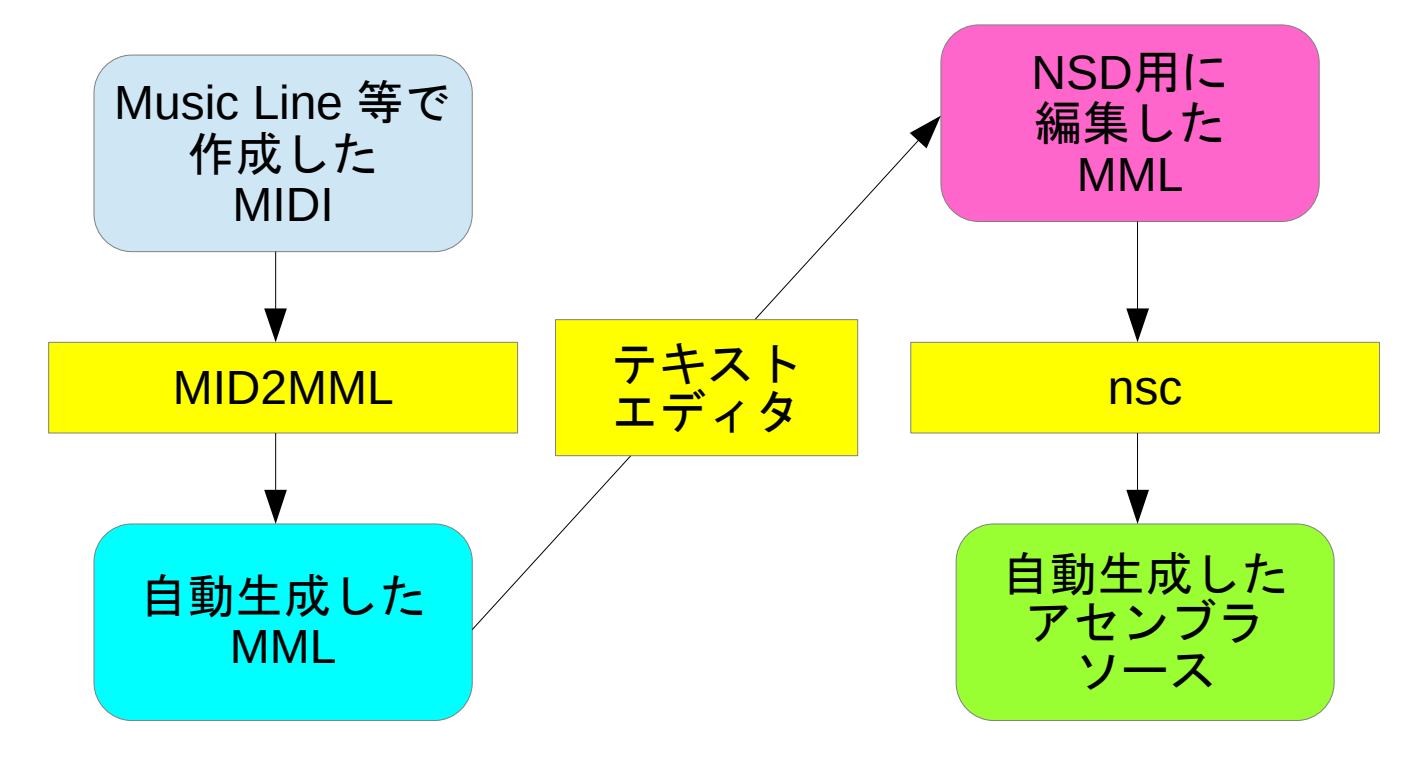

#### BGMやSEの編集の流れ

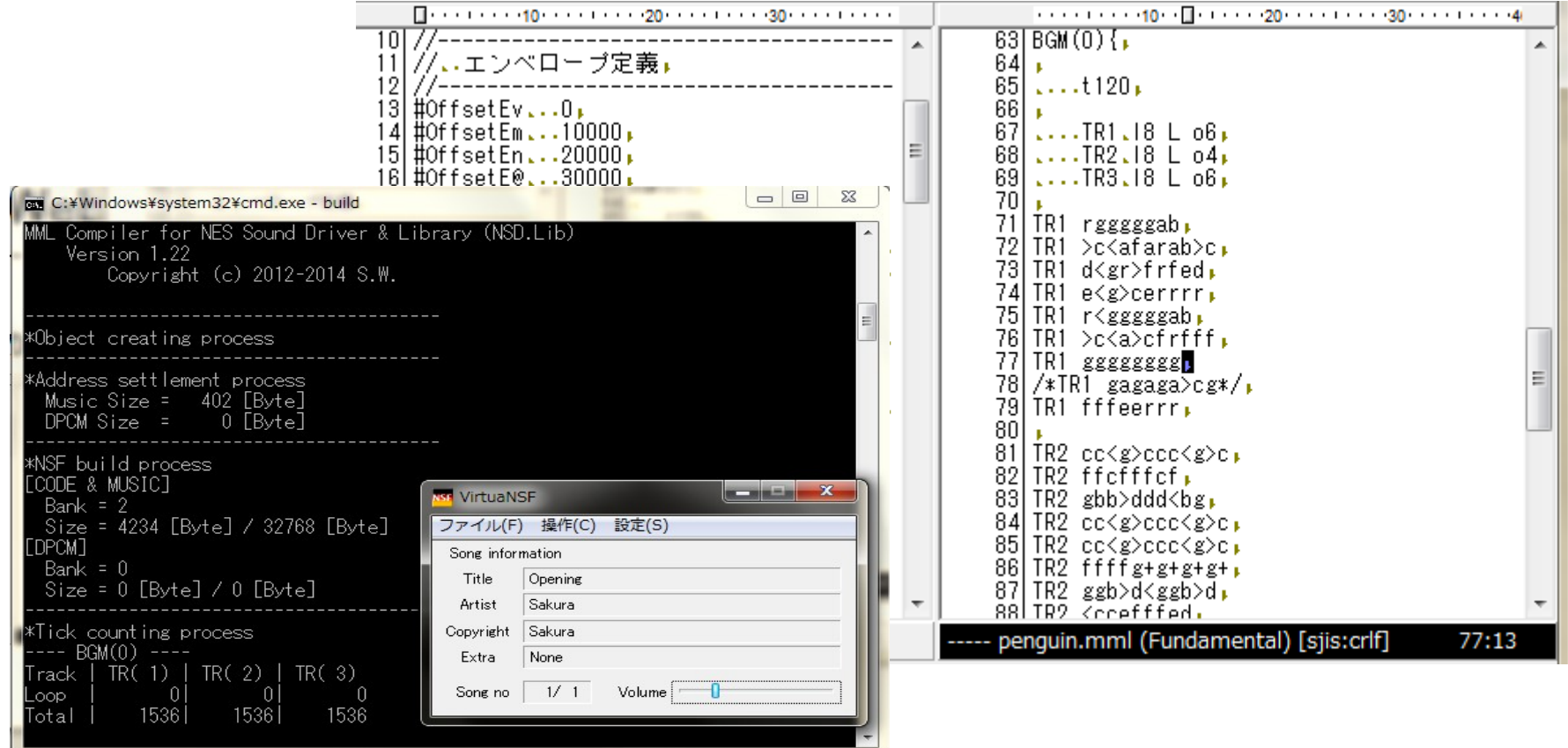

技術資料 **Nesdev** <[http://wiki.nesdev.com/w/index.php/Nesdev>](http://wiki.nesdev.com/w/index.php/Nesdev) 英語ですが、物凄く充実してます。

#### NES研究室

<[http://hp.vector.co.jp/authors/VA042397/nes/>](http://hp.vector.co.jp/authors/VA042397/nes/) グラフィックの仕組み等、丁寧な解説があります。

[cc65@wiki](mailto:cc65@wiki)

<[http://www34.atwiki.jp/cc65/>](http://www34.atwiki.jp/cc65/) 雛形ソースやヘッダファイルとサンプルコードがあります。

#### 動作確認用のエミュレータ

VirtuaNES <[http://virtuanes.s1.xrea.com/>](http://virtuanes.s1.xrea.com/) メモリビュアーがついているのでデバッガ代わり。 特定のメモリに書き出したり、

マップファイルとにらめっこして値の変化を確認します。

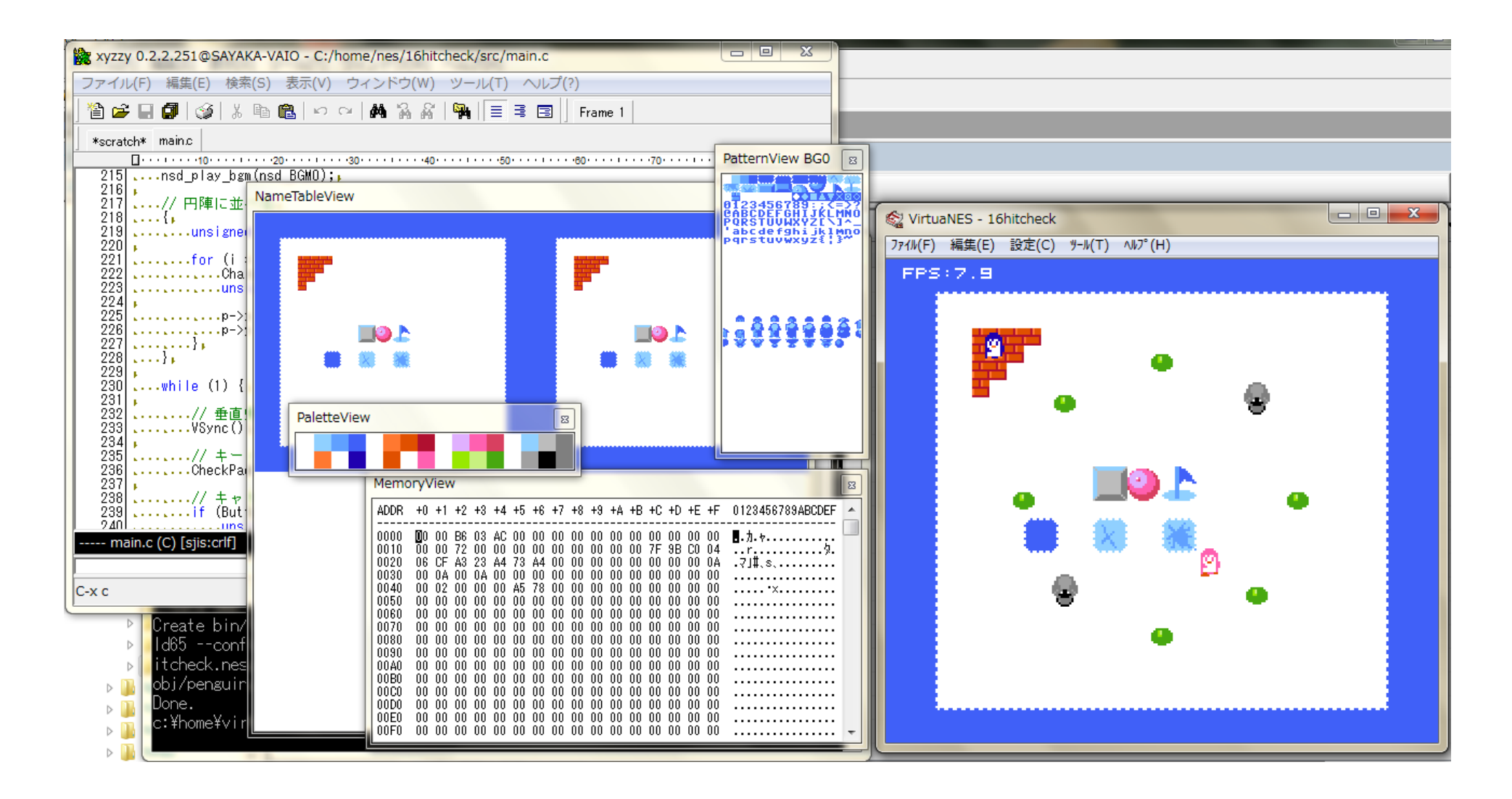

#### JavaScript製エミュレータも公開されています!

CycloaJS <http://ledyba.org/utl/CycloaJS/>

JSNES <[https://fir.sh/projects/jsnes/>](https://fir.sh/projects/jsnes/)

ここまでくれば、立派なWebアプリに! 作成過程ではWindowsがないと辛いのですが、 公開するときはプラットフォームを選びません!

今回は、JSNES上でサンプルを動かします!

# 材料が揃ったら、 早速 Let's C Language !

今回配布のソースコードに同梱している Makefileは、 msysやVirtuaNESに依存しています。

実行前に環境変数の設定が必要です。

ビルドしてみたい方は README.txtを参照してください。

```
C言語で「こんにちは」
● cc65でmain()書いてCUI的なアプリ作れます。
```

```
// http://www34.atwiki.jp/cc65/pages/14.html
#include <conio.h>
int main (void)
{
    clrscr();
    cprintf("hello cc65");
    while(1)
\overline{\mathcal{L}} }
    return 0;
}
```
# C言語で「こんにちは」

#### ● Makefileを準備してビルド!

C:\home\nes\01hello>make cl65 -t nes -I c:\cc65/include --create-dep obj/main.o.dep -c -o obj/main.o src/ main.c Create bin/01hello.nes ld65 -t nes -L c:\cc65/lib -m bin/01hello.nes.map -o bin/01hello.nes --obj obj/ main.o --lib nes.lib atmos.lib Done.
#### C言語で「こんにちは」 ● エミュレータで動作確認

C:\home\nes\01hello>make run c:\opt\virtualnes\VirtuaNES.exe bin/01hello.nes

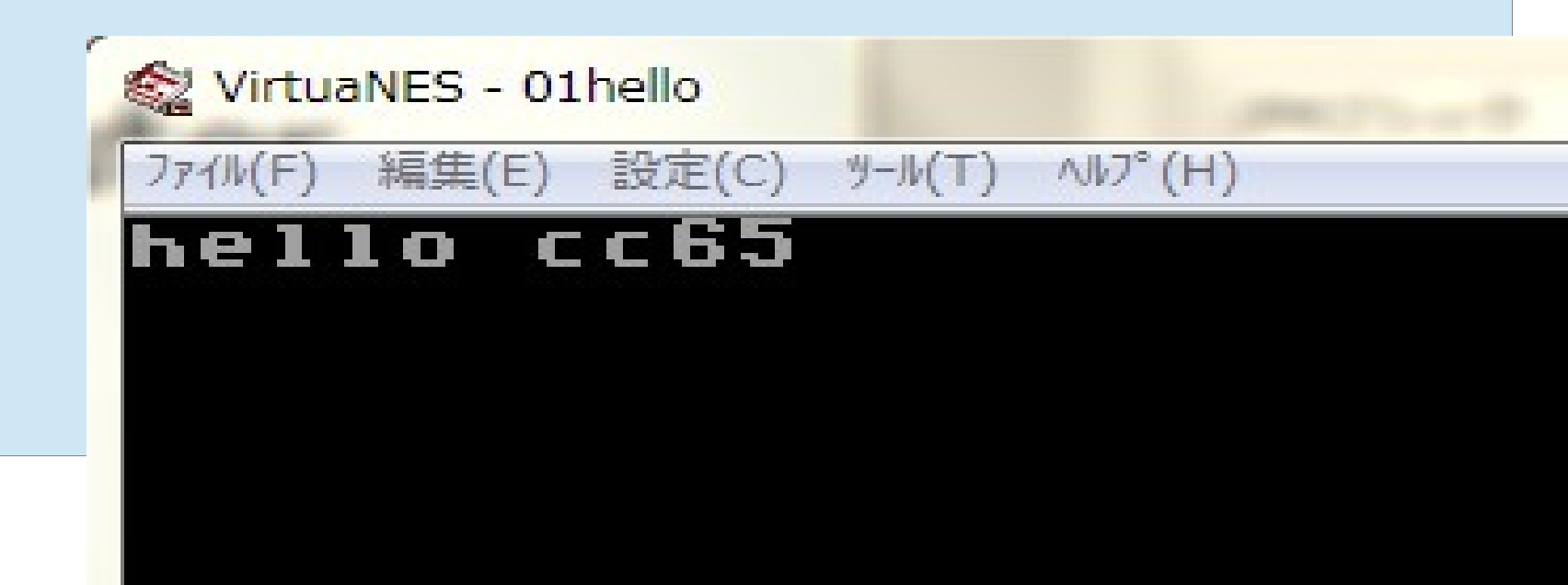

#### main()書いて、CUIっぽいアプリができます。

C:\home\nes\02cuitest>make run cl65 -t nes -I c:\cc65/include --create-dep obj/main.o.dep -c -o obj/main.o src/ main.c

Create bin/02cuitest.nes

ld65 -t nes -L c:\cc65/lib -m bin/02cuitest.nes.map -o bin/02cuitest.nes --obj obj/main.o --lib nes.lib atmos.lib

Done.

c:\opt\virtualnes\VirtuaNES.exe bin/02cuitest.nes

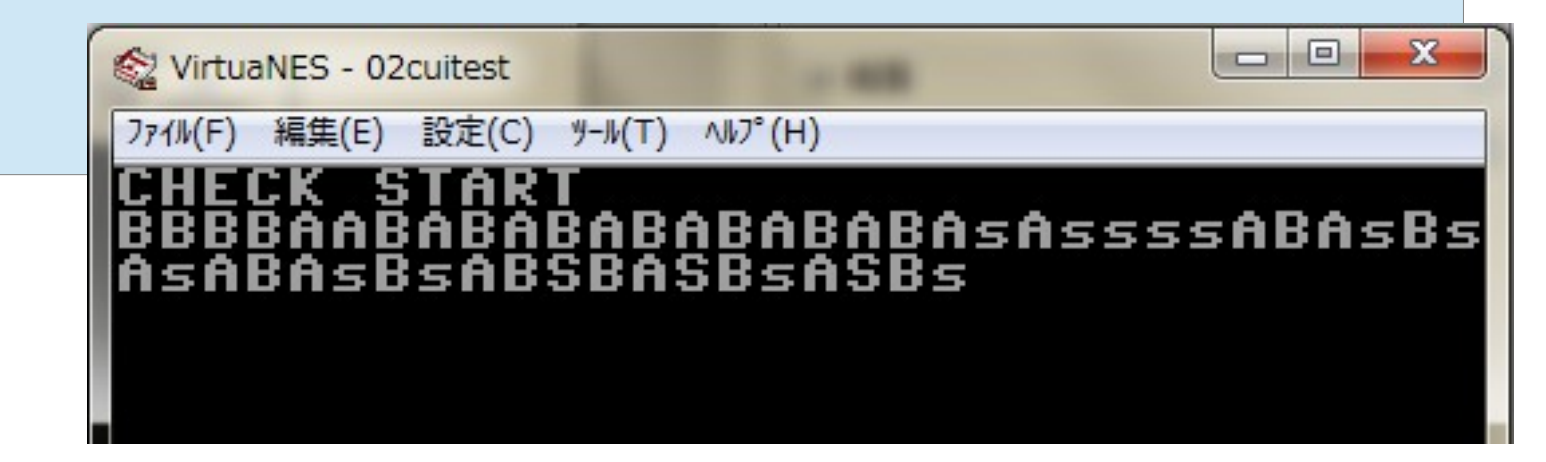

コンソール画面だけでも、 Rogue みたいなゲームが作れそうです。

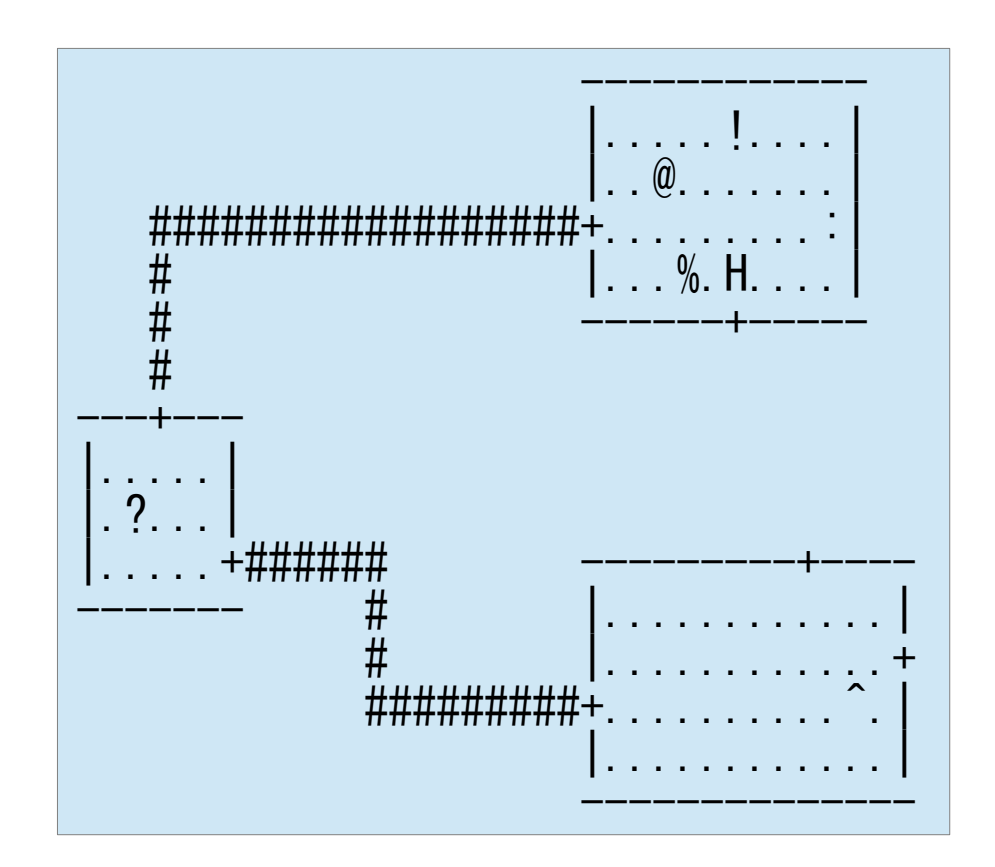

# 準備はここまで!

# ようやくここからが 本番です!

# ゲームを作るよ!

# 今回は単純な 押し出しパズル

作るのは、

- 1.背景画面の表示 2. キャラクタの表示 3.キャラクタの操作 4.接触判定 5.ルールの実装
	- … あたりになります!

# **WARNING**

# C言語で作成しますが、 標準ライブラリは 使いません。

#### メモリマップの状況を確認!

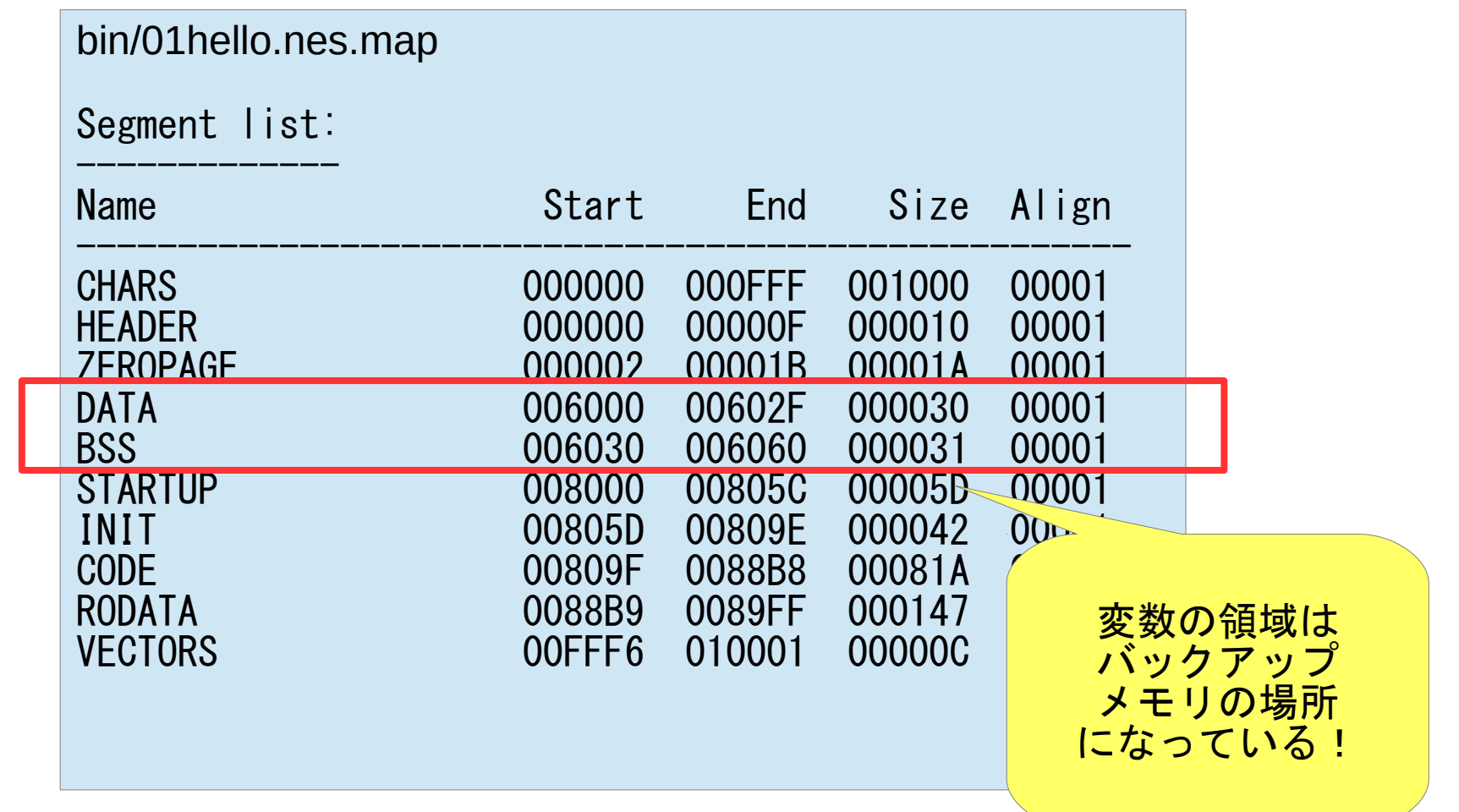

#### メモリマップの状況を確認!

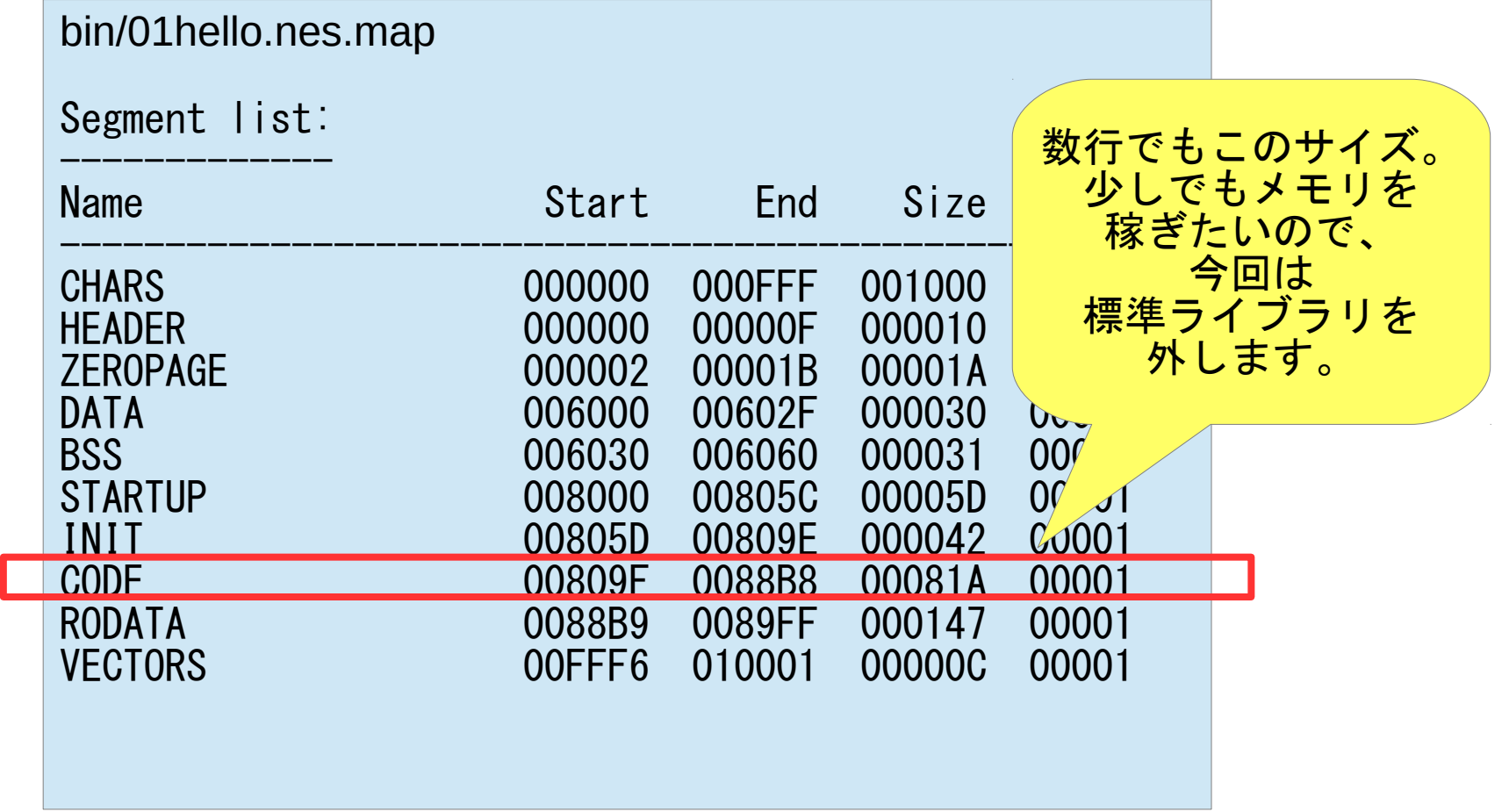

こんなことやります。

- メモリレイアウト定義を差し替え
- スタートアップを差し替え
- 割込み関数を用意

… 組み込み系の王道です! (USO)

#### メモリレイアウト定義を差し替え (before)

```
cc65\cfg\nes.cfg (一部抜粋)
```

```
# standard 2k SRAM (-zeropage)
# $0100-$0200 cpu stack
# $0200-$0500 3 pages for ppu memory write buffer
# $0500-$0800 3 pages for cc65 parameter stack
SRAM: file = "", start = $0500, size = $STACKSIZE, define = yes;
# additional 8K SRAM Bank
# - data (run)
# - bss
# - heap
RAM: file = "", start = $6000, size = $2000, define = yes;
                内部RAMをスタック領域、
                外部RAMを静的変数やヒープ領域に割り当て、
                標準関数が使いやすい設定になっていた。
```
#### メモリレイアウト定義を差し替え (after)

```
nes\03appbase\nes-mapper0.cfg (一部抜粋)
# standard 2k SRAM (-zeropage)
# $0100-$0200 cpu stack
# $0200-$0400 2 pages for cc65 parameter stack
# $0400-$0680 2.5 pages for data, bss, heap
# $0680-$0700 0.5 pages for ppu memory write buffer
# $0700-$0800 1 pages for ppu dma buffer
STACK: start = $0200, size = STACKSIZE, type = rw, define = yes;
RAM: start = $0400, size = $0280, type = rw, define = yes;
CMDAREA: start = $0680, size = $0080, type = rw, define = yes;
DMAAREA: start = $0700, size = $0100, type = rw, define = yes;
# additional 8K SRAM Bank
SRAM: start = $6000, size = $2000, type = rw, define = yes;
         内部RAMにスタック領域、静的変数やヒープ領域に割り当て、
         外部RAMを単純な拡張領域とした。
         メモリサイズは小さいけど、速い内部RAMを変数で使います!
```
#### スタートアップを差し替え

#### C:\home\nes\03appbase\src\startup.asm

```
.segment "STARTUP"
; リセット割り込み
.proc Reset
  sei
  ldx #$ff
  txs
  ; ソフトウェアスタック設定
  lda #$ff
  sta sp
  lda #$03
  sta sp + 1; メイン関数呼び出し
  jsr NesMain
.endproc
                      電源投入/リセット時に呼ばれる割込み処理から
                      メイン関数を呼び出します。
                      標準関数のための initlib や donelib は呼びません。
                      関数呼び出し時のパラメータ変数や自動変数の
                      ためのスタック領域の開始だけは設定。
                      main() の名前のままだと
                      本来のスタートアップ処理がリンクされてしまう
                      ため、関数名を変更します。
                      関数名の前に「_」が付くのは、
                      アセンブラではC言語の識別子に必ず付加するお約束。
```
#### 割込み関数を用意

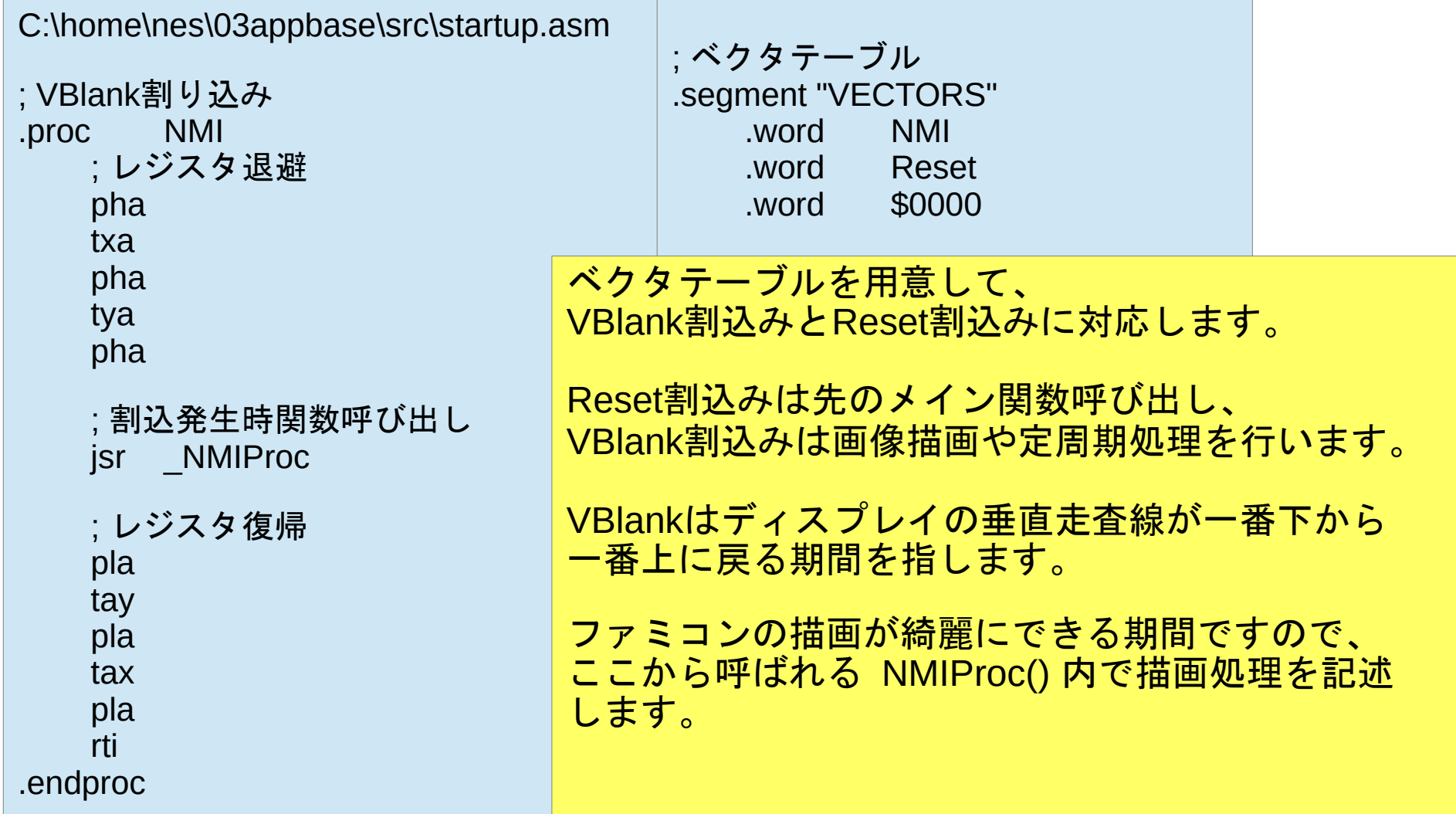

標準関数を捨てたので、 ファミコンの機能は メモリにマッピングされている レジスタを直接読み書きして操作します。

今回は、cc65@wikiに掲載の 「kihon.h」の内容を利用しました。

ちょっとアレンジしたソースを 「nes.h」、「nes.c」として準備しています。

### それでは、 メイン処理の 中身を書いて行きます。

# Family Web Computer

- Working! -

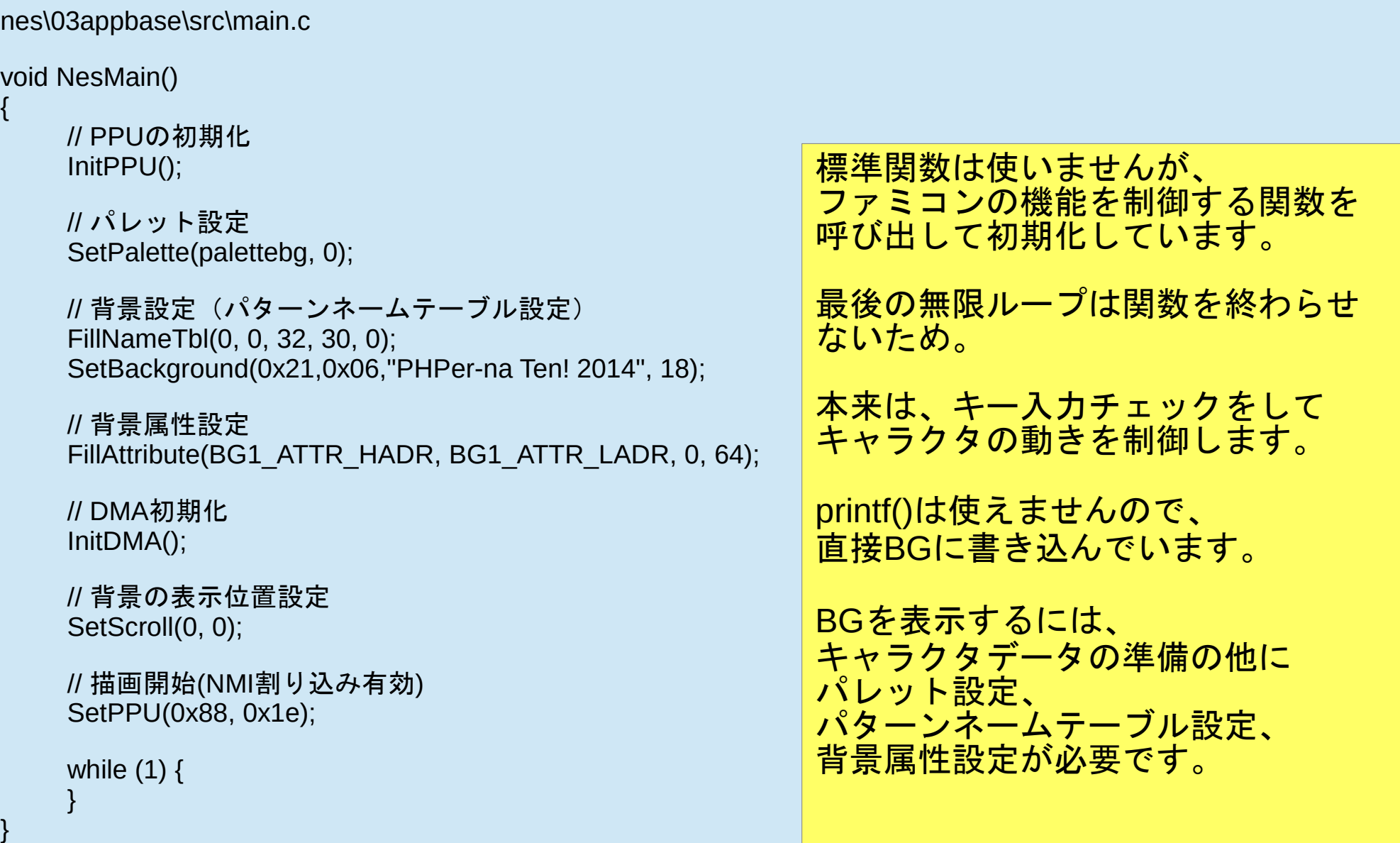

PHPer圆na TenH 2014

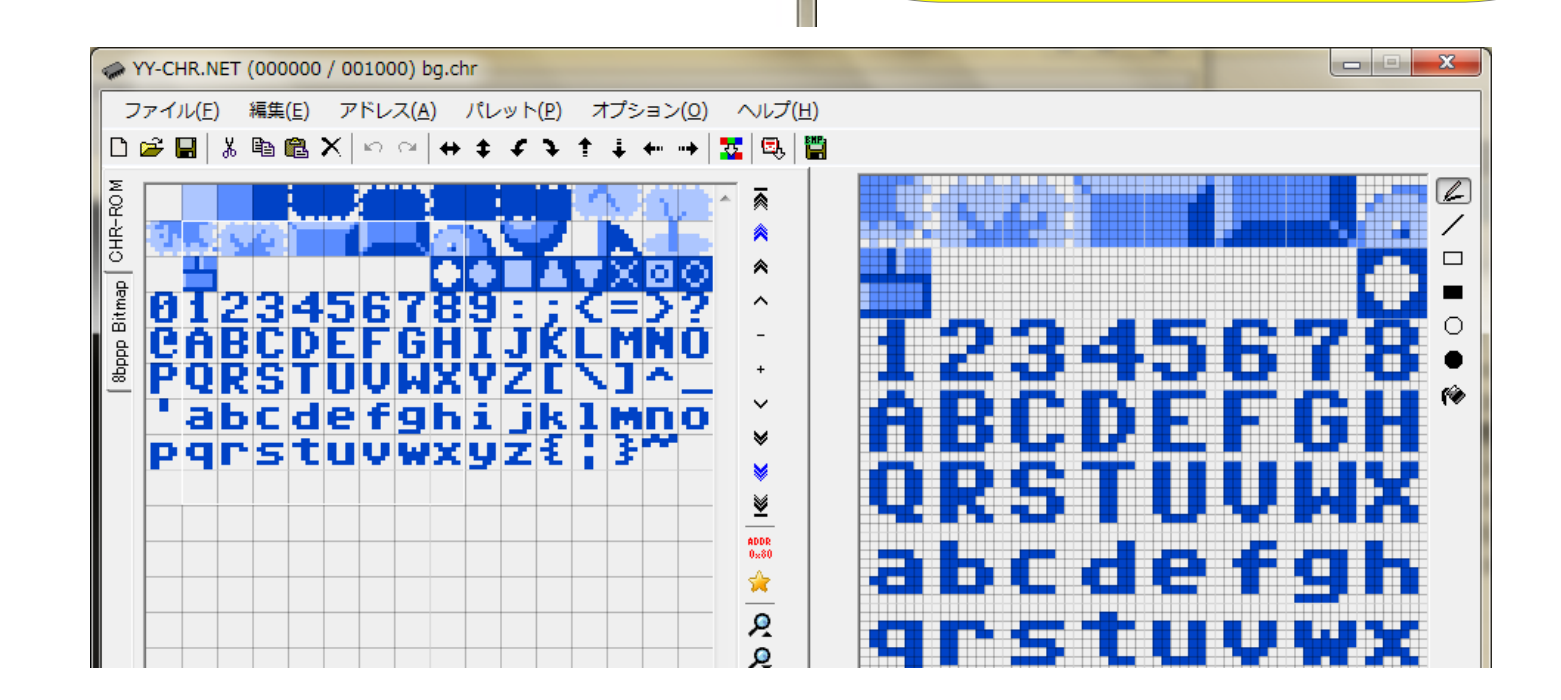

参照:nes\03appbase

文字化けに見えるところは、 文字以外のデータが 入っているから!

#### メモリマップの状況を再確認!

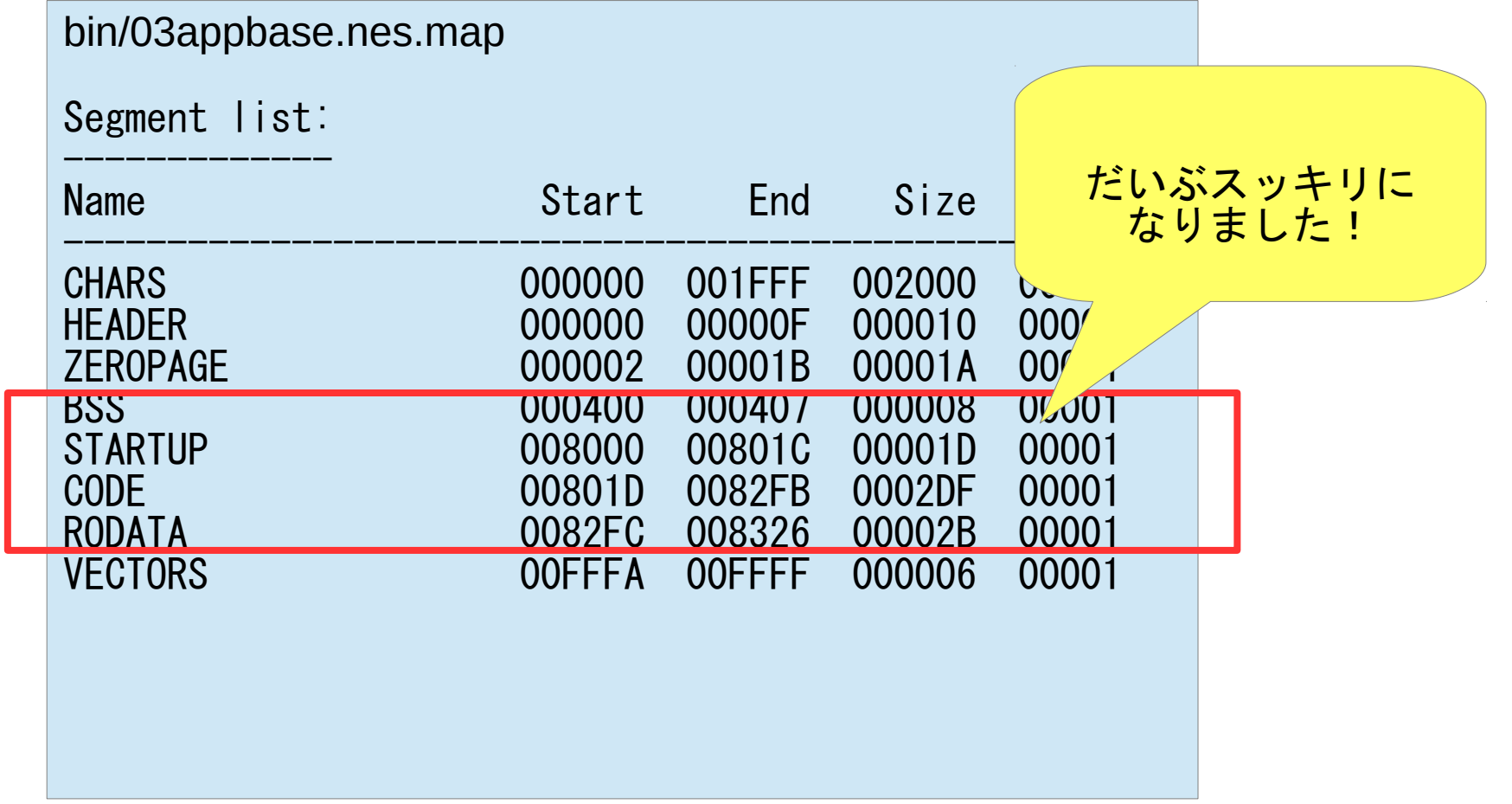

#### nes.h (抜粋)

```
// コントローラ確認
#define CheckPad() \
\{\ \}unsigned char i, j; \
       unsigned char p, c; \
        unsigned char ret; \
        *JOYPAD = 1; \
        *JOYPAD = 0: \
        padother= 0; \lambdafor(i = 0; i < 2; i++) { \
                p = padinfo[i][BTN_STAT_PRESS]; \
                c = 0; \
                for(i = 0; i < 8; i++) { \
                         ret = *(JOYPAD + i); \
                         c \ll 1; \lceilc = ret & 0x01; \
                         padother |= ret & 0x0f; \
                \} \setminuspadinfo[i][BTN_STAT_PRESS] = c; \
                padinfo[i][BTN_STAT_DOWN ] = c & ~p; \
                padinfo[i][BTN_STAT_UP ] = -c \& p; \\lambda}
```
// ボタン押しっぱなし player:0=1P , 1=2P #define ButtonPress(player, btn) \ (padinfo[player][BTN\_STAT\_PRESS] & btn)

```
// ボタン押す
#define ButtonDown(player, btn) \
       (padinfo[player][BTN_STAT_DOWN] & btn)
```
// ボタン離す #define ButtonUp(player, btn) \ (padinfo[player][BTN\_STAT\_UP] & btn)

// マイク・光線銃など #define ControlOther(btn) \ (padother & btn)

```
// PPUコントロールレジスタの初期化
#define InitPPU() \
      *REGIST_PPU_CTRL1 = 0x00; \
      *REGIST_PPU_CTRL2 = 0x00;
```

```
// PPUコントロールレジスタの設定
#define SetPPU(flag1, flag2) \
      *REGIST_PPU_CTRL1 = flag1; \
      *REGIST_PPU_CTRL2 = flag2;
```

```
// スクロール設定
#define SetScroll(x, y) \
        scroll x = x, scroll y = y; \lambda*REGIST_SCROLL = scroll_x; \
        *REGIST_SCROLL = scroll_y;
```

```
// スクロール値の再設定
#define ResetScroll() \
       *REGIST_SCROLL = scroll_x; \
       *REGIST_SCROLL = scroll_y;
```
}

```
// 背景設定 (繰り返し)
#define FillBackground(address1, address2, val, cnt) \
\{ \}unsigned char i; \
        *REGIST ADR = address1; \
        *REGIST ADR = address2; \
        for (i = 0; i < \text{cnt}; i++) *REGIST GRA = val; \
```
### nes.hの中身は ほとんどマクロ関数です。 普通のC言語の使い方ではありません。

基本はメモリマップドI/O操作と 姑息な速度稼ぎです。 気をつけないと、 同じ処理があちこちに散らばります!

と、いうわけで…

C言語を 高級アセンブラ として使って行きます。

8ビット以上の演算が楽! 自動変数が使えてメモリ管理が楽!

\*注意\* 本来はmain()が呼ばれる前に初期化や 初期値のロードが行われますが

スタートアップを必要最低限にしているので グローバル変数は 初期化されません!

### 使用するメモリは、 自分で初期化します!

値が変わらない定数は、 "const"付けて ROM領域に配置します!

malloc()は使えないので、 どうしてもメモリが欲しい場合は、 外部RAM領域を直接使います。

アセンブラより遅いので、 すぐに処理落ちします…が、 機能のシェイプアップで乗り越えましょう!

### 基本的な書き方が分かったところで、 背景画面処理の 中身を書いて行きます。

BG表示

8 x 8のキャラクタを組み合わせて 背景画像を作り出します!

手っ取り速いのは、 PicToCHRでネームテーブルと言われる キャラクタの配置情報を作り出して そのままVRAMに転送します。

# Family Web Computer

- Working! -

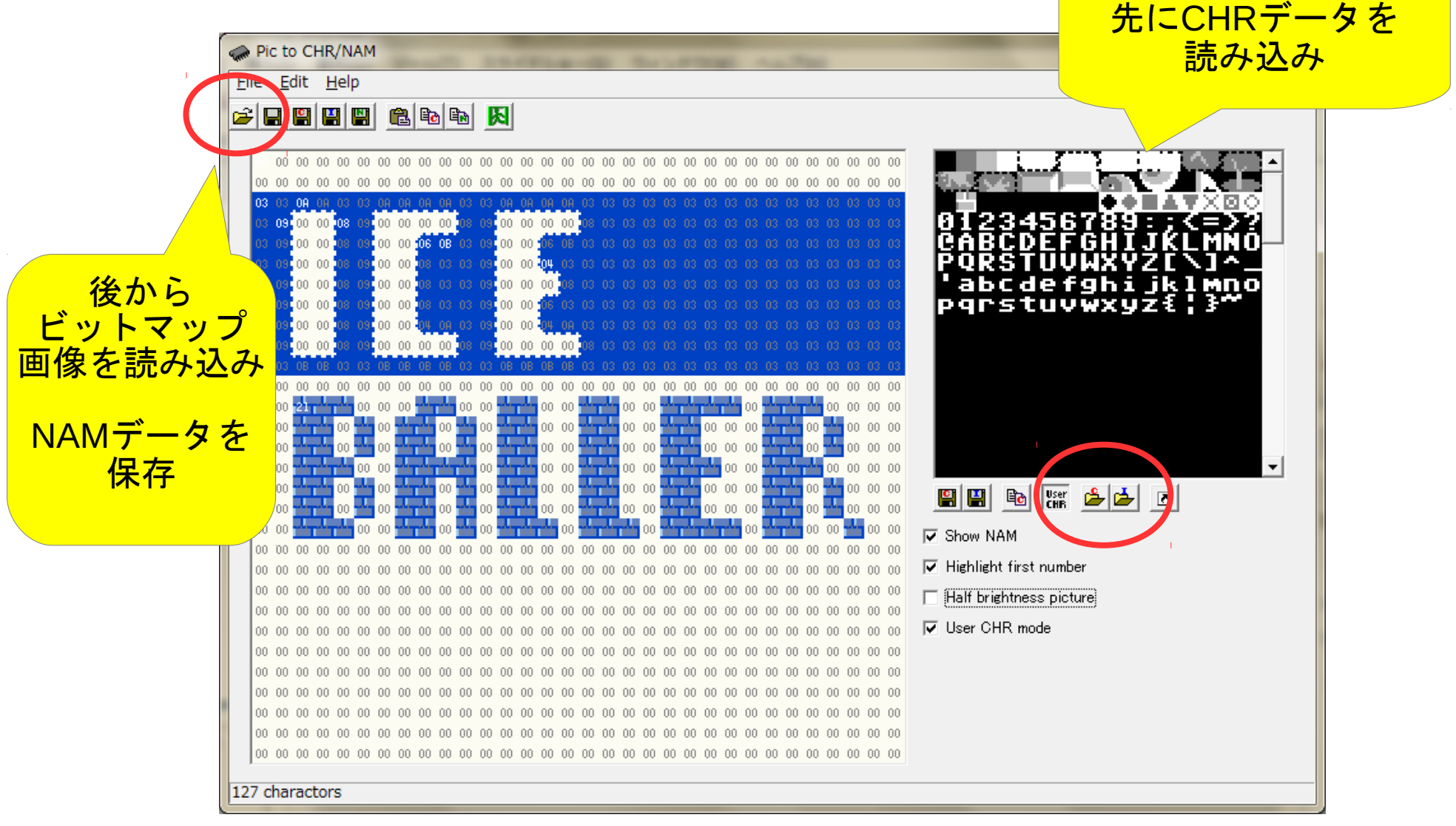

nes\04bgtest01\src\logo\_ice.c (抜粋) /\* \* logo\_ice.c \* Wed Oct 01 02:01:24 2014 \*/ const unsigned char logo  $ice[] = {$ 0x03,0x03,0x0a,0x0a,0x03,0x03,0x0a,0x0a,0x0a,0x0a,0x03,0x03,0x0a,0x0a,0x0a,0x0a,0x03,0x03,0x03,0x03,0x03,0x03, 0x03,0x09,0x00,0x00,0x08,0x09,0x00,0x00,0x00,0x00,0x08,0x09,0x00,0x00,0x00,0x00,0x08,0x03,0x03,0x03,0x03,0x03, 0x03,0x09,0x00,0x00,0x08,0x09,0x00,0x00,0x06,0x0b,0x03,0x09,0x00,0x00,0x06,0x0b,0x03,0x03,0x03,0x03,0x03,0x03, 0x03,0x09,0x00,0x00,0x08,0x09,0x00,0x00,0x08,0x03,0x03,0x09,0x00,0x00,0x04,0x03,0x03,0x03,0x03,0x03,0x03,0x03, 0x03,0x09,0x00,0x00,0x08,0x09,0x00,0x00,0x08,0x03,0x03,0x09,0x00,0x00,0x00,0x08,0x03,0x03,0x03,0x03,0x03,0x03, 0x03,0x09,0x00,0x00,0x08,0x09,0x00,0x00,0x08,0x03,0x03,0x09,0x00,0x00,0x06,0x03,0x03,0x03,0x03,0x03,0x03,0x03, 0x03,0x09,0x00,0x00,0x08,0x09,0x00,0x00,0x04,0x0a,0x03,0x09,0x00,0x00,0x04,0x0a,0x03,0x03,0x03,0x03,0x03,0x03, 0x03,0x09,0x00,0x00,0x08,0x09,0x00,0x00,0x00,0x00,0x08,0x09,0x00,0x00,0x00,0x00,0x08,0x03,0x03,0x03,0x03,0x03, 0x03,0x03,0x0b,0x0b,0x03,0x03,0x0b,0x0b,0x0b,0x0b,0x03,0x03,0x0b,0x0b,0x0b,0x0b,0x03,0x03,0x03,0x03,0x03,0x03, }; 今回は自作ツールでバイナリ ファイルをCの配列データ化

参照:nes\04bgtest01

nes\04bgtest01\src\main.c (抜粋)

// メイン処理 void NesMain() {

> // PPUの初期化 InitPPU();

// パレット設定 SetPalette(palettebg, 0);

// 背景設定(パターンネームテーブル設定) FillNameTbl(0, 0, 32, 30, 0); SetNameTbl(logo\_ice , 0, 4, logo\_ice\_W , logo\_ice\_H ); SetNameTbl(logo\_baller, 2, 14, logo\_baller\_W, logo\_baller\_H);

// 背景属性設定 FillAttribute(BG1\_ATTR\_HADR, BG1\_ATTR\_LADR, 0, 64);

参照:nes\04bgtest01

配列データをVRAMに転送!

<mark>背景属性は4 x 4の区画毎に</mark> パレットの指定を行います。

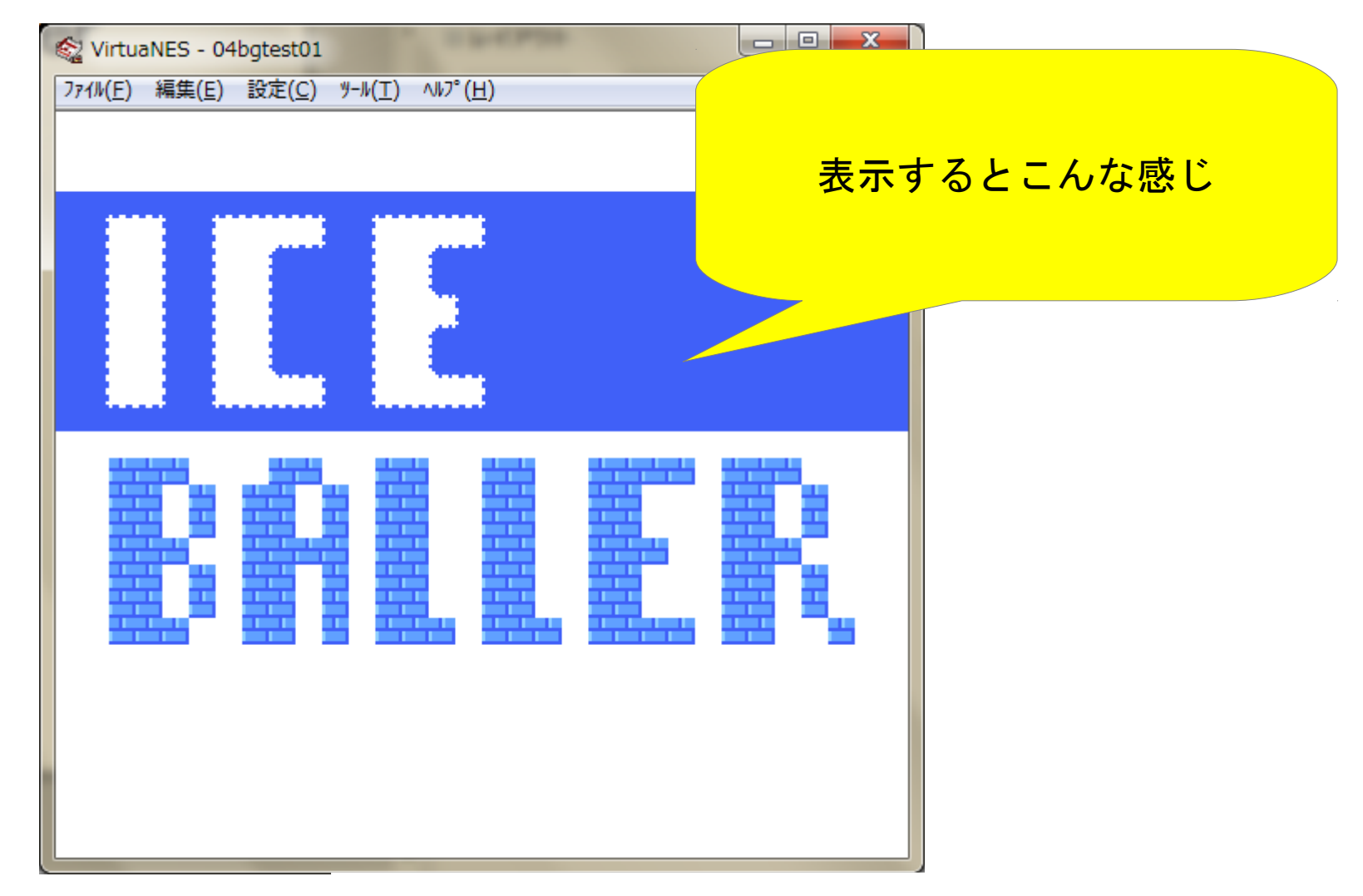

参照:nes\04bgtest01

# Family Web Computer

#### - Working! -

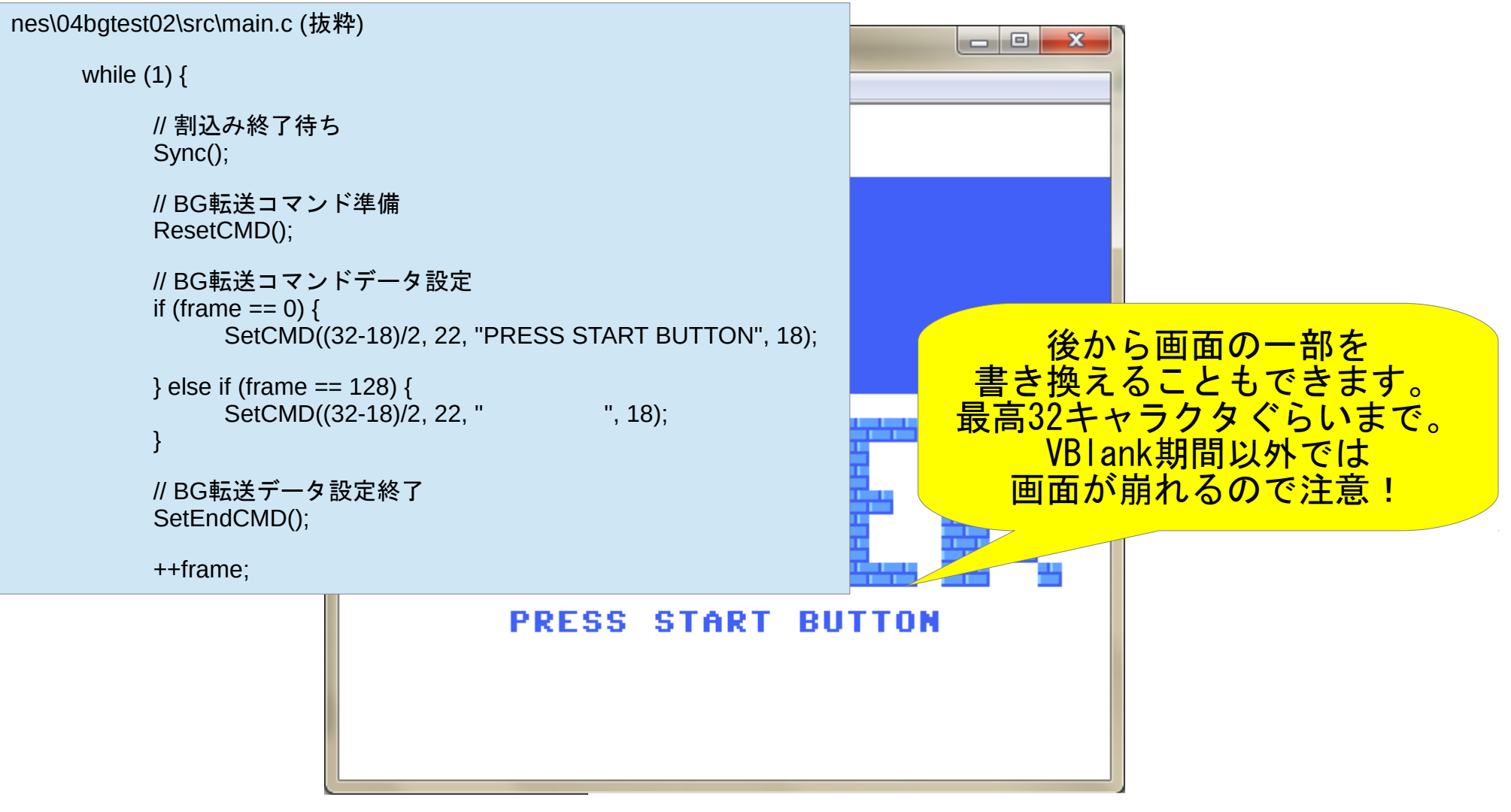

参照:nes\04bgtest02

# Family Web Computer

#### - Working! -

nes\04bgtest03\src\main.c (抜粋)

```
switch (task) {
case TASK_MESSAGE_IN:
    // BG転送コマンドデータ設定
    SetCMD((32-18)/2 + count, 22, &message[count], 1);
    // タスク終了確認
                                                       見た目は対して変わりません。
    if (++count >= 18) {
         count = 0;
         task = TASK BLINK;
     }
    break;
case TASK_BLINK:
    if (frame == 0) {
         // BG転送コマンドデータ設定
         SetCMD((32-18)/2, 22, message, 18);
         // タスク終了確認
         if (++count >= 5) {
                        PRESS START
                                            BUTTON
```
参照:nes\04bgtest03

bgtest03は、 状態変化管理を <mark>意識したバージョン。</mark>
#### - Working! -

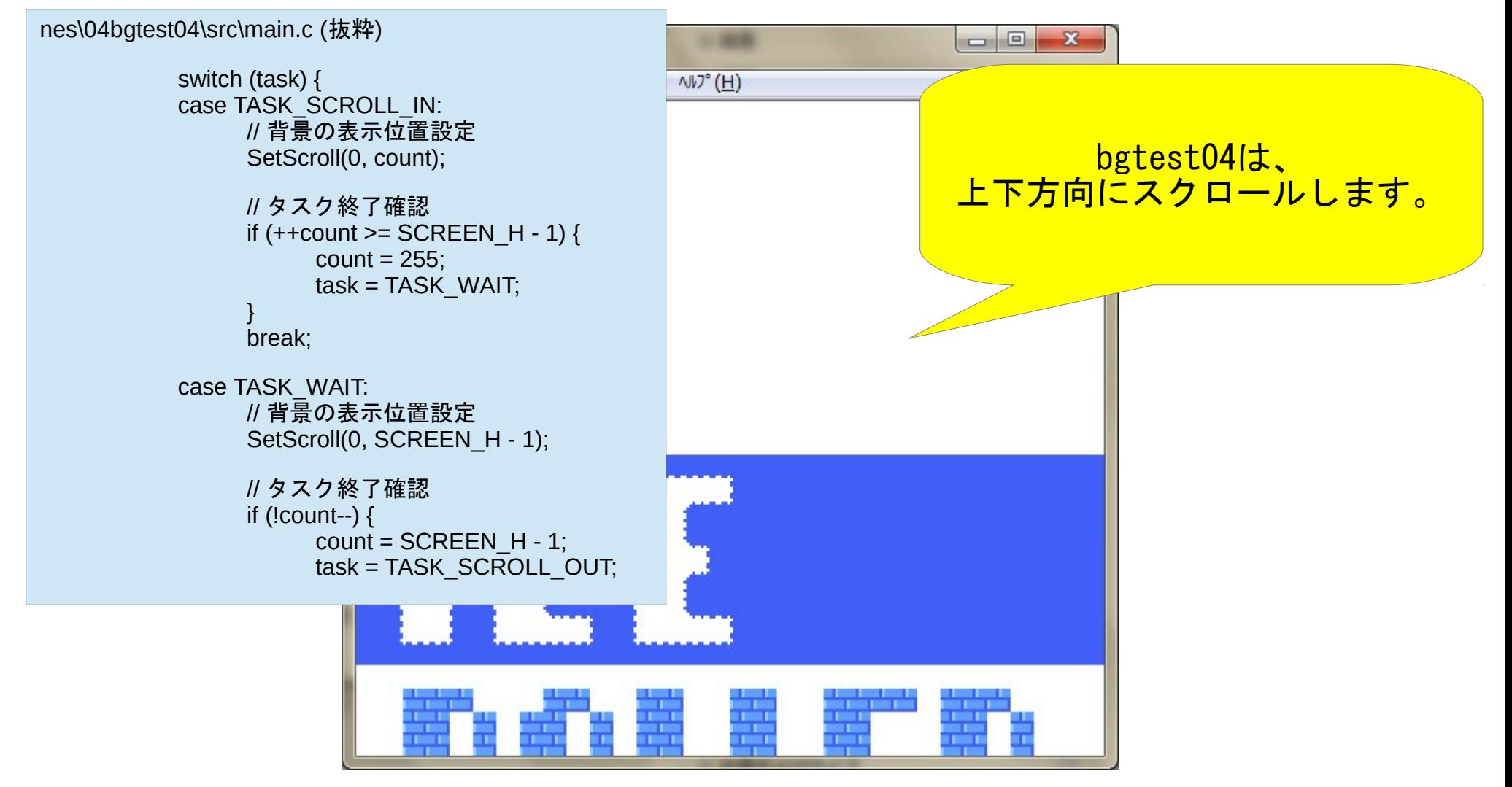

参照:nes\04bgtest04

タイトルなどは、 ネームテーブルの情報を そのまま配置する事が多いのですが、

ゲーム中の画面は、 マップ情報を用意して そこから画面を作りだします!

nes\05map\src\map.c (抜粋)

// マップ const unsigned char map01 $[] = \{$ 

 $\}$ ;

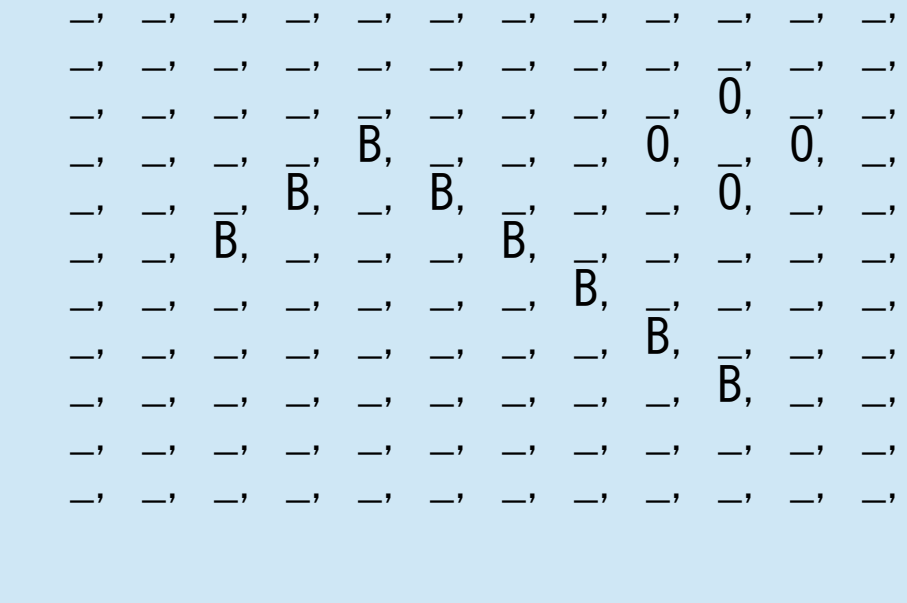

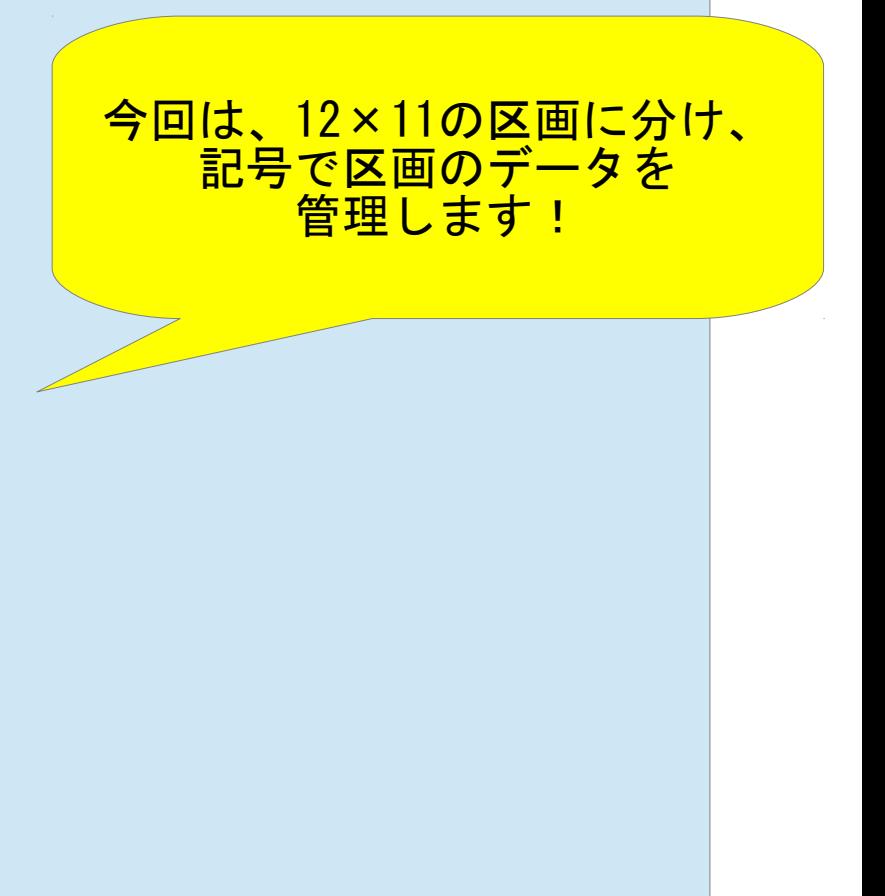

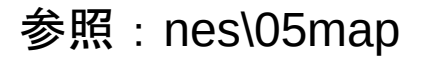

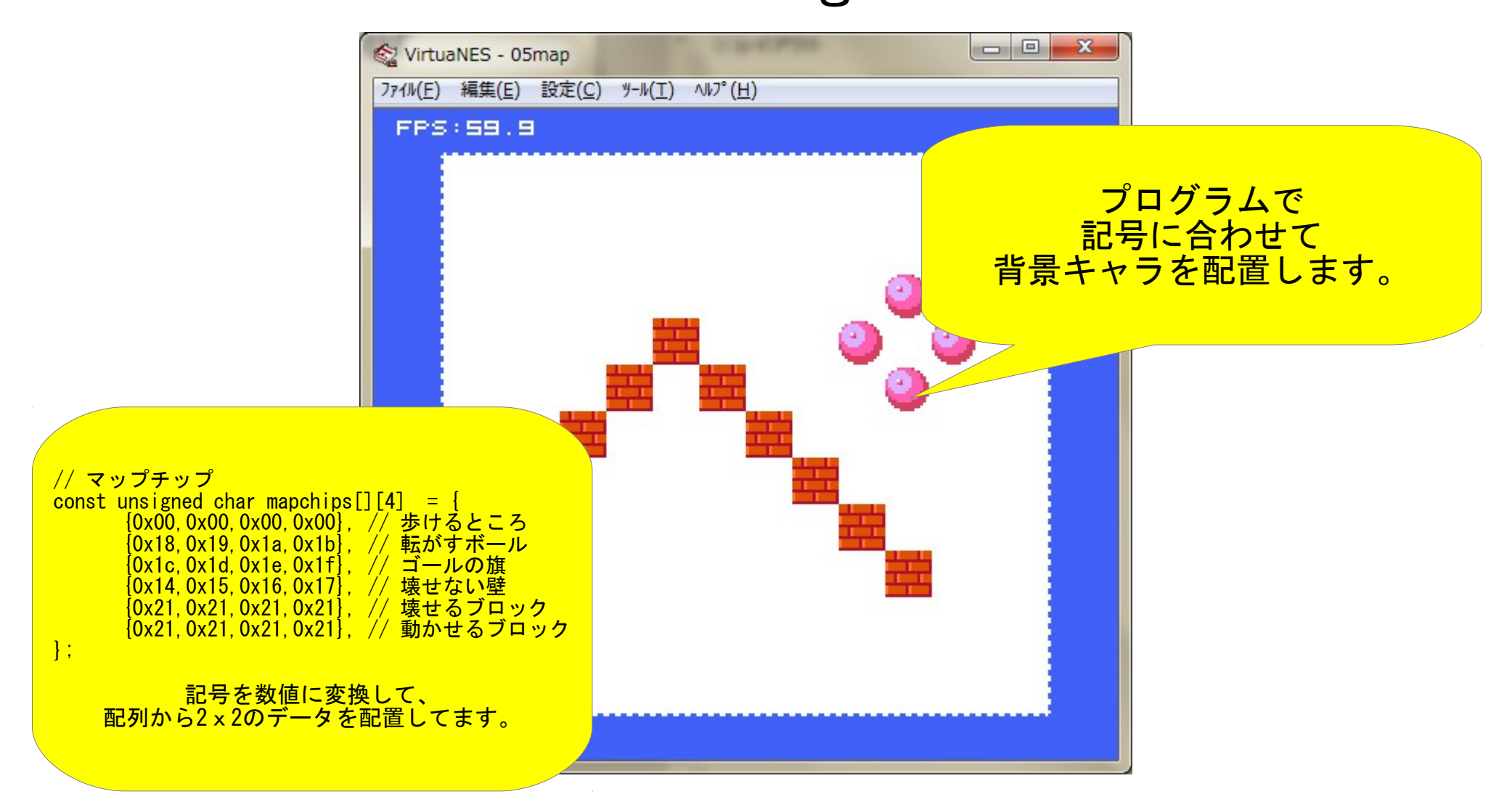

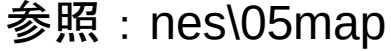

次は、 キャラクタ表示と 操作を一気に行きます。

スプライト表示 BG同様、8x8のキャラクタを組み合わせて 表示します。 好きな位置に表示できるのが強みです。 スプライトの領域に座標とキャラクタ番号 を指定すれば、すぐに表示できます。

アニメーションはキャラクタの番号を変える だけでできます。

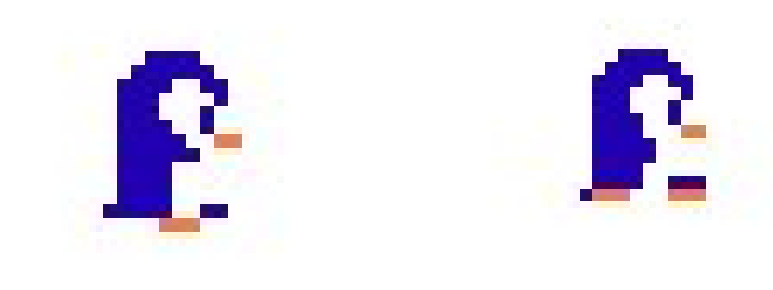

nes\07anime\src\chara.c (抜粋)

// アニメーションテーブル const char animetable $[$ [4][2] = {  $\{ \{4, 0x00\}, \{5, 0x00\}, \{4, 0x00\}, \{5, 0x40\} \}, \$ //  $\perp$ {{2, 0x40}, {3,0x40}, {2, 0x40}, {3, 0x40}}, // 左 {{0, 0x00}, {1,0x00}, {0, 0x00}, {1, 0x40}}, // 下 {{2, 0x00}, {3,0x00}, {2, 0x00}, {3, 0x00}}, // 右 };

// アニメーションの選択

const char \*anime = animetable  $[p\text{-}$ dir] [frame]; const char  $*$ chara = charatable[anime[0]]; unsigned char flag = anime[1]  $|$  charapal[p->chr];

// DMA転送予約設定 SetDMA(p->x-8, p->y-12, chara[0], flag); SetDMA( $p\rightarrow x$ ,  $p\rightarrow y-12$ , chara[1], flag); SetDMA(p->x-8, p->y- 4, chara[2], flag); SetDMA( $p$ -> $x$ ,  $p$ -> $y$ -4, chara[3], flag);

<mark>表示座標、キャラクタ番号、</mark> パレットと反転を含めた フラグ情報を設定してます。 表示座標を変化させることで キャラクタの移動が できます。

キャラクタの移動 コントローラ情報を読み込み、 キャラクタの現在位置から移動方向に向けて 加減算します。

横方向の座標値は0~255なので 気をつけないと画面の反対側から現れます。

nes\07anime\src\main.c (抜粋)

// コントローラ確認 CheckPad();

char  $vx = 0$ ; char  $vy = 0$ ;

```
// キー入力による移動
if (ButtonPress(i, BTN_RIGHT)) { vx++; p->dir = 1; }
if (ButtonPress(i, BTN_LEFT )) { vx--; p->dir = 3; }
if (ButtonPress(i, BTN_UP )) { vy--; p->dir = 0; }
if (ButtonPress(i, BTN DOWN )) { vy++; p->dir = 2; }
```

```
// 外圧による移動
vx += p->dx; p->dx = 0;
vy += p > dy; p > dy = 0;
```
 $p->x += vx;$  $p->y += vy;$ 

方向ボタンの組み合わせで <u>斜めもOK!</u>

<u>ボタン以外の圧力を混ぜたり、</u> 左右を入れ替えることも。

> ここで計算しといた値を 表示のときに使います。

# 移動ができれば接触判定! ちょっとゲームらしくなってきます。

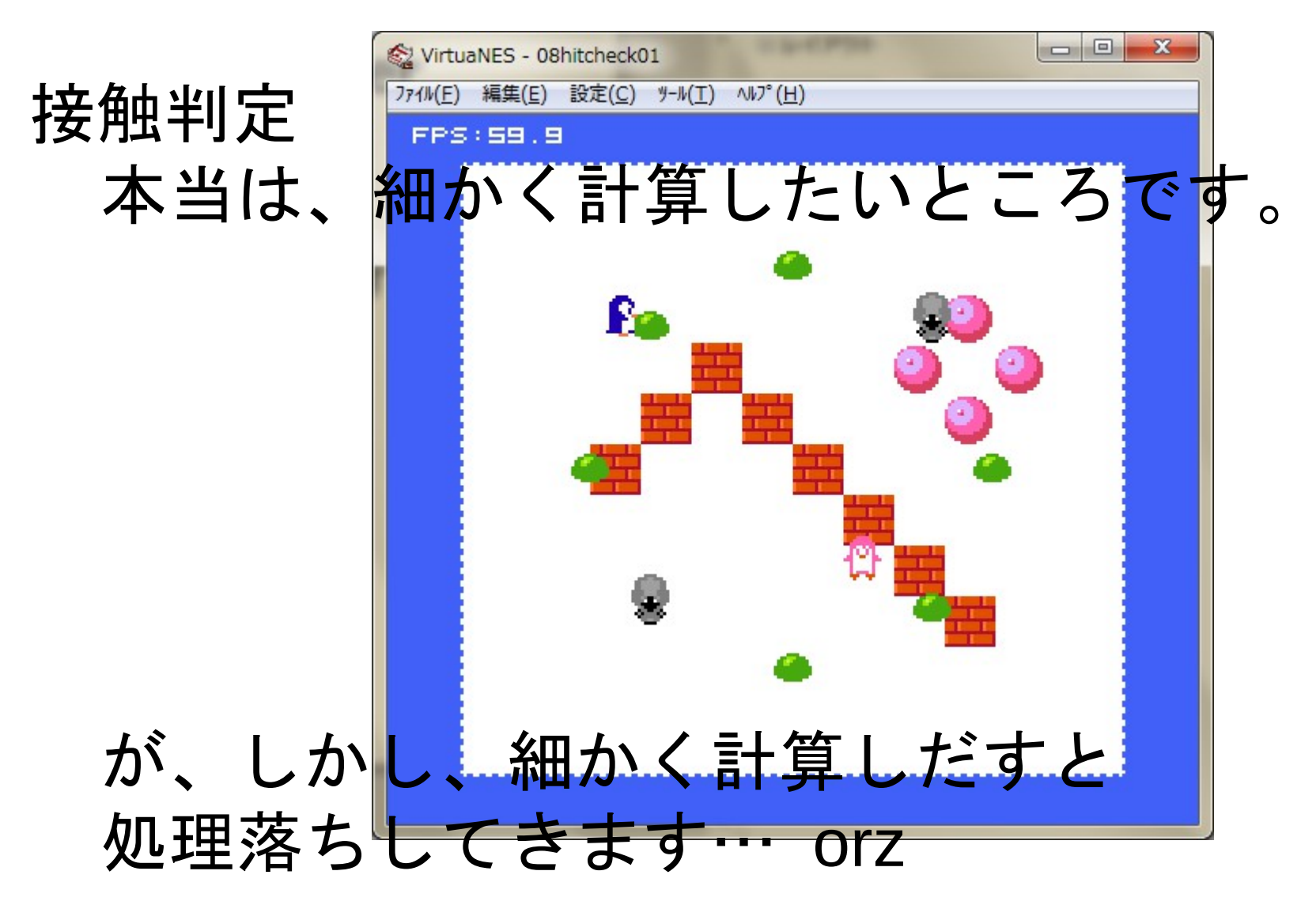

nes\08hitcheck01\main.c

// 総当たりで判定してみる #1 unsigned char  $x0 = p$ ->x - 8; unsigned char  $y0 = p \rightarrow y - 8$ ; unsigned char  $x1 = p$ ->x + 8; unsigned char  $y1 = p$ ->y + 8; unsigned char j;

```
for (i = 0; j < 8; ++j) {
     Chara *e = &chara[j + 2];
     if (x0 \leq e \geq x \& e \geq x \leq x1&& y0 \leq e->y \& 0 \leq e->y \leq 1p->x = x;
          p->y = y;
          break;
     }
}
```
<u>8体のキャラクタと</u> 総当たりで 接触判定してます。 当たった場合は、 以前の位置に戻しています。 このあたりを 判定してます。

#### $-$  Working!  $-$

nes\08hitcheck02\main.c

// 総当たりで判定してみる #2 Chara \*p = &chara  $\text{frac} \& 1$ ;

基本は#1と同じですが、1Pと2Pを交互に判定してます。

```
nes\08hitcheck03\main.c
   // 地形で判定してみる
   ch = map\_getmcp(x, y);id = GET SYMBOL CHR(ch);ch = GET CHIP ID(ch);
```
if (ch == MCP FIELD && id <= MAP SYMBOL CHR(i)) {

```
p->x += vx;p->y += vy;
```
} マップ情報に <mark>キャラクタの番号まで埋め込んで、</mark> 移動予定の場所に誰もいない場合は 移動可としてます。

判定は簡素ですが、精度は…

# 基本的な処理が揃ったので、 ルールの実装に行きます!

ルールの実装 ● ゲームとしての「要」です。

- 本当は実装前に重要な点をまとめます。
- ルールは操作方法から画面構成、 ゲームの進行など、多岐に渡ります。

今回は簡単なルールを決めて、 クリア条件とゲームの進行の実装に 焦点を絞ります。

ルール

1.固定画面 2.ボールを所定の場所に運べばクリア 3. 壊せる壁、壊せない壁がある 4.当然、邪魔してくるキャラクタあり 5.時間制限あり

…ぐらいにしときます。

Family Web Computer - Working! -ルール 固定画面 2.ボールを所定の場所に運べばクリア 3. 壊せる壁、壊せない壁がある 4.当然、邪魔してくるキャラクタあり 5.時間制限あり

…ぐらいにしときます。

ルールの実装

- ゲームの進行やキャラクタの管理に必要な物は 「状態管理」です。
- 条件を満たすと別の状態に変化させ、 最新の状態を画面に表示します。
- 複数の状態が管理できれば、 よりリアルで複雑な表現が可能になります。

- Working! -

```
C:\home\nes\10rule01\src\main.c (抜粋)
   // ゲーム全体の制御
   switch (status) {
   default:
   case SCENE_STATUS_START:
      if (frame >= SCENE_START_WAIT) {
         status = SCENE_STATUS_PLAY;
         // 演奏開始
         nsd_play_bgm(BGM_PENGUIN);
      }
      break;
   case SCENE_STATUS_GOAL:
      if (frame >= SCENE_GOAL_WAIT) {
         status = SCENE_STATUS_CLEAR;
      }
      break;
                                         ゲーム開始からゲーム中へ
                                         時間で状態が変化します。
                                         ゲーム中に変わった場合、
                                             BGMの演奏を
                                            開始しています。
                                       ボールをゴールに運んだ場合、
                                        一定時間後にシーンクリアの
                                           状態へ変化します。
```
#### - Working! -

C:\home\nes\10rule01\src\main.c (抜粋)

```
// ボールの先を確認
x2 = p \rightarrow x + forward \text{ of } f \leq 2[p \rightarrow dir][0];y2 = p \rightarrow y + forward \text{ of } fset2[p \rightarrow dir][1];mcp2 = map_getmcp(x2, y2);
```

```
if (mcp2 == MCP GOAL) ball.status = STATUS GOAL;
else if (mcp2 != MCP_FIELD) break;
else ball.status = STATUS_BUSY;
```

```
nsd_play_se(SE_MOVE);
map_move(x1, y1, p->dir);
ball.x = x1;
ball.y = y1;
```
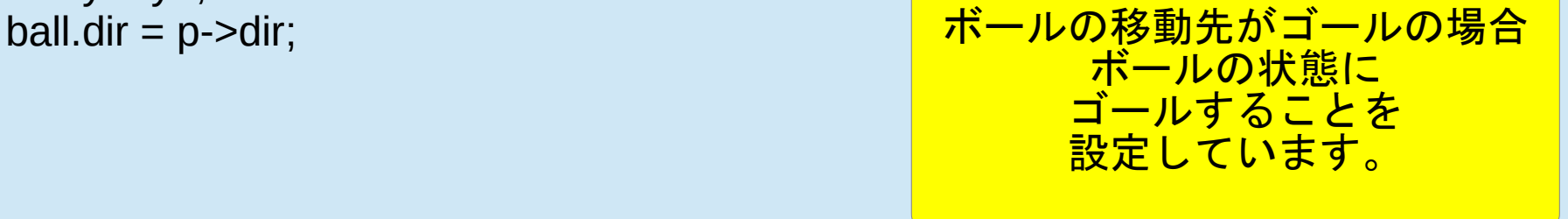

#### - Working! -

```
C:\home\nes\10rule01\src\main.c (抜粋)
   // ボールの移動
   if (ball.status) {
      nsd_play_se(SE_MOVE);
      map_move(ball.x, ball.y, ball.dir);
      // ゴール判定
      if (ball.status == STATUS GOAL) {
         status = SCENE_STATUS_GOAL;
         frame = 0:
      }
      ball.status = 0;
   }<br> ポールの移動が完了した場合
                                        ゲーム全体の状態を
                                        変化させています。
```
nes\10rule01 プレイヤーがボールをAボタンで蹴って 旗の場所へ移動するとクリアになります。

nes\10rule02

NPCキャラの移動や攻撃を組み込んで 邪魔をするようになりました。

NPCキャラの制御も状態変化の管理です。 (今回のバージョンは 個別にタイマを持たせなかったのでイマイチですが。)

最後に、 タイトルと ゲーム本体を合体!

```
nes\11game\src\main.c (抜粋)
extern void fastcall TitleMain(void);
extern void fastcall GameMain(void);
// メイン処理
void NesMain()
\{for (;;) {
      // タイトル呼び出し
      TitleMain();
      // ゲーム本体呼び出し
      GameMain();
   }
}
//NMI割り込み
void NMIProc(void)
\mathcal{L}以前のタイトルや
                                   ゲーム本体のメイン関数は、
                                       名前を変更して、
                               新しいメイン関数から呼び出します。
                                    NMI割込みは共通なので、
                                     main.cだけに残して、
                                    タイトルとゲーム本体側は
                                         削除します。
```
#### - Working! -

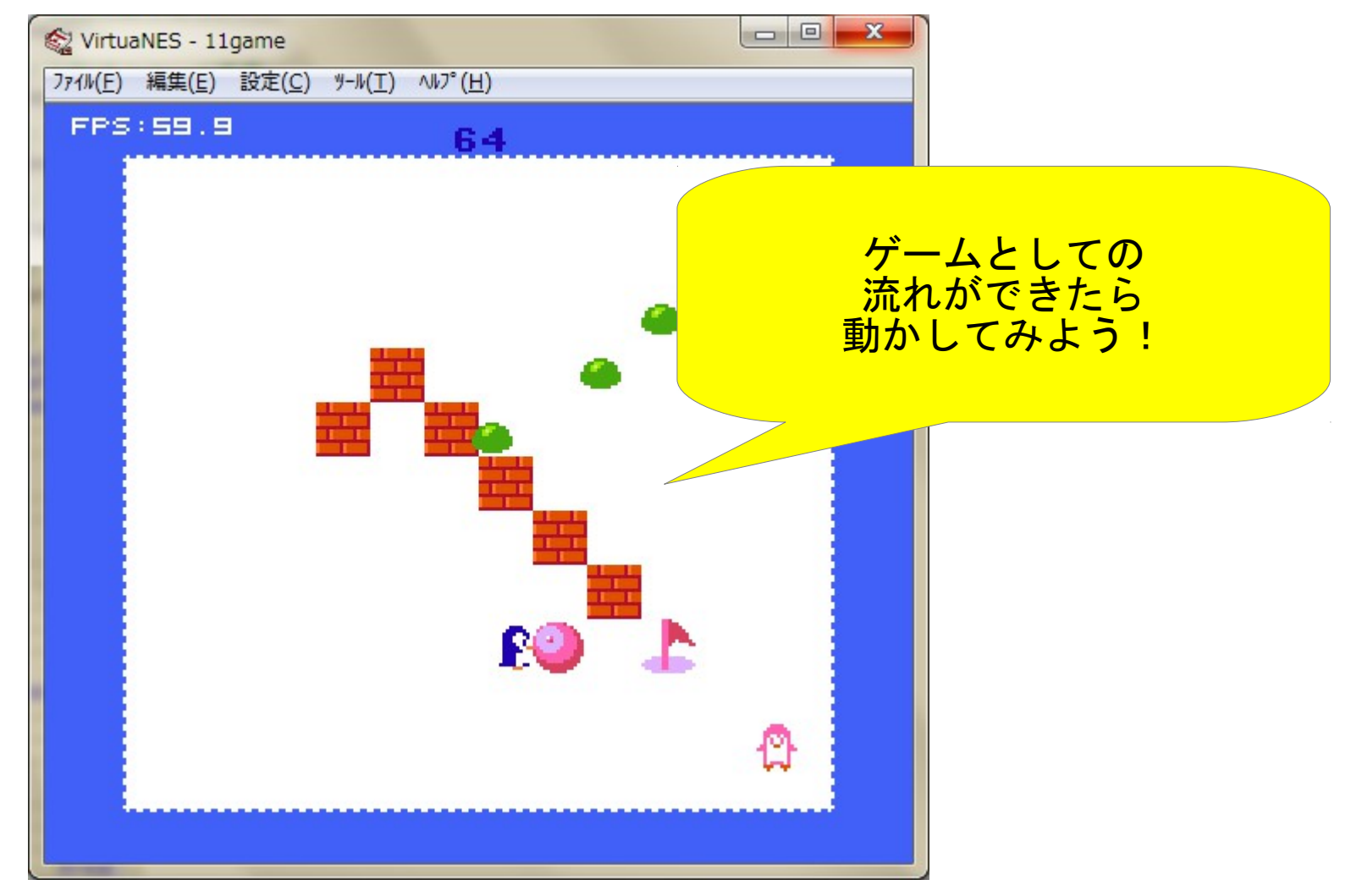

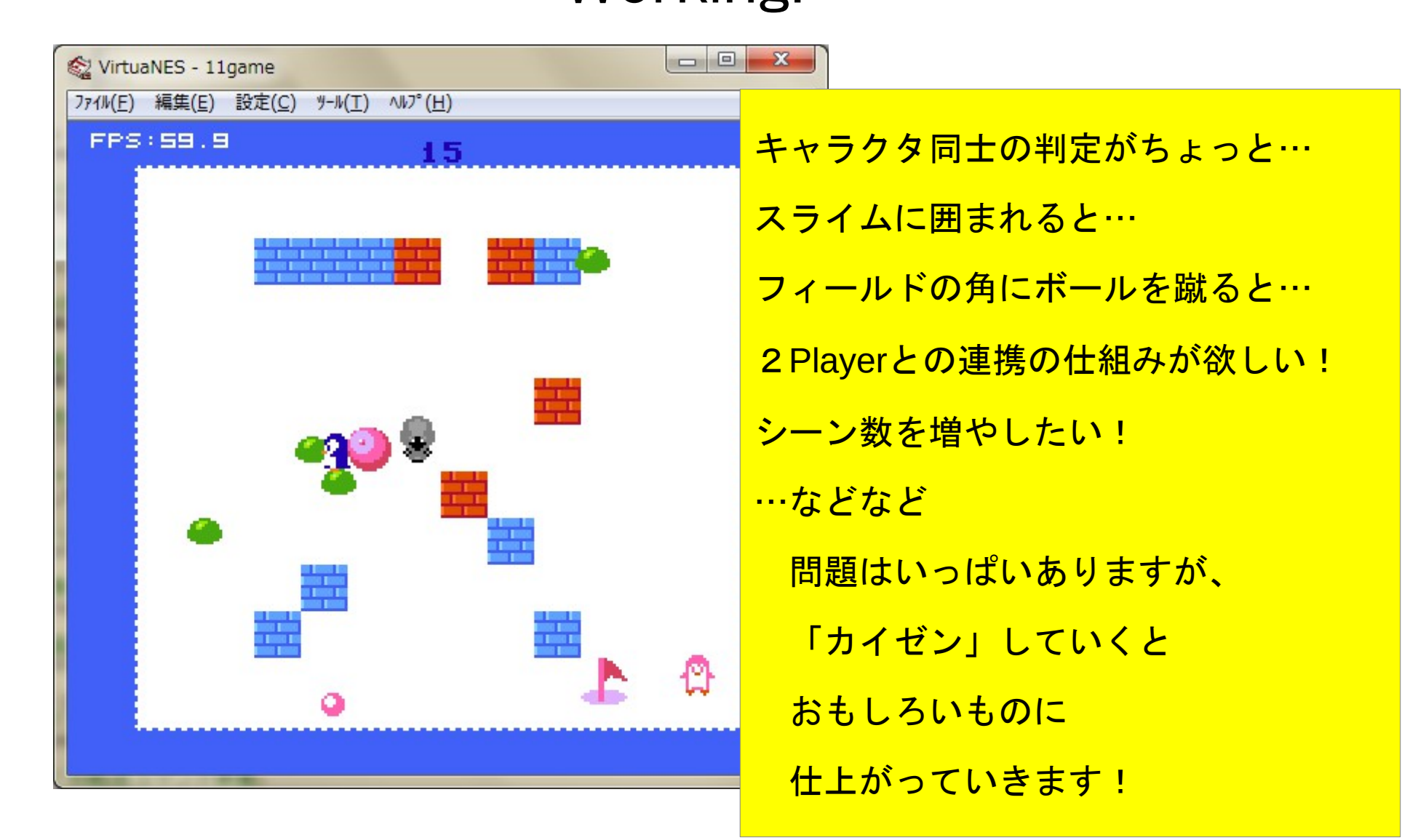

今時みたいなリアル方面のゲームは無理です。

が、単純明快なゲームが作れて、

Web上で公開できる環境が整ってきています。

JavaScript製のエミュレータは実行速度が遅いのですが、

仮想デバイスを追加して

ネット越しにプレイできる環境や、

phpで動的に生成したデータと組み合わせるとか、 夢が広がります!

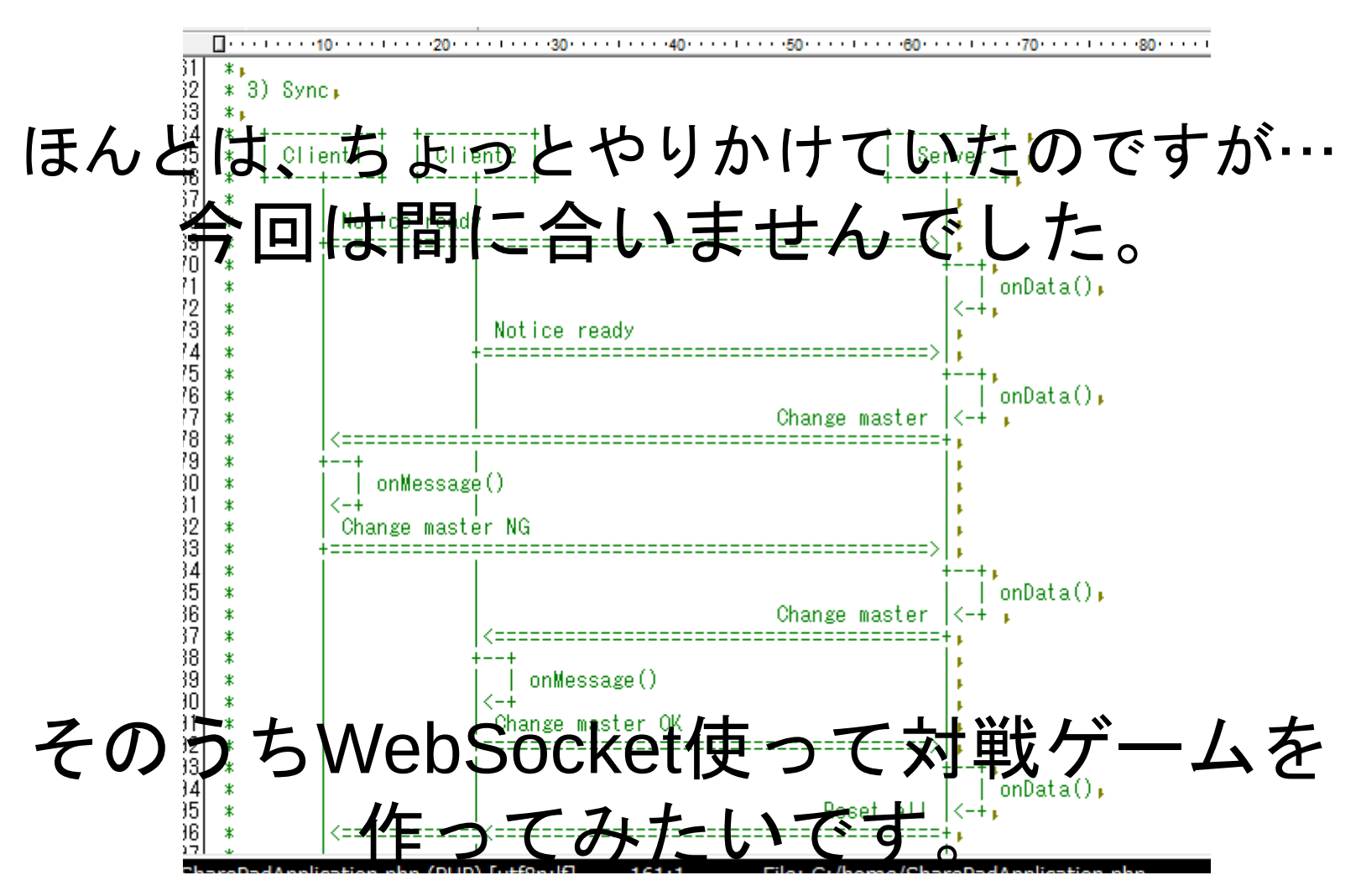

実機での動作環境も敷居が下がってきました!

テラネットワークシステムさんの「TNS-HFC」シリーズは、 NX(Nsf eXtend)アーキテクチャ仕様という 実機動作プラットホームです! <http://www2s.biglobe.ne.jp/~tns/>

(今回はやっていませんが…) SDカードに保存したプログラムを実機で動作させることも!

 $-$  Question and answer  $-$ 

質疑応答

● 質問ある方、ドウゾ。

Fin.

# Thank you for your attention.